# **CC-Link IE Field Basic Network Adapter**

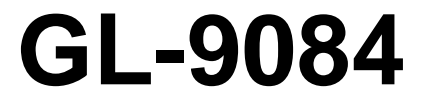

# **User Manual**

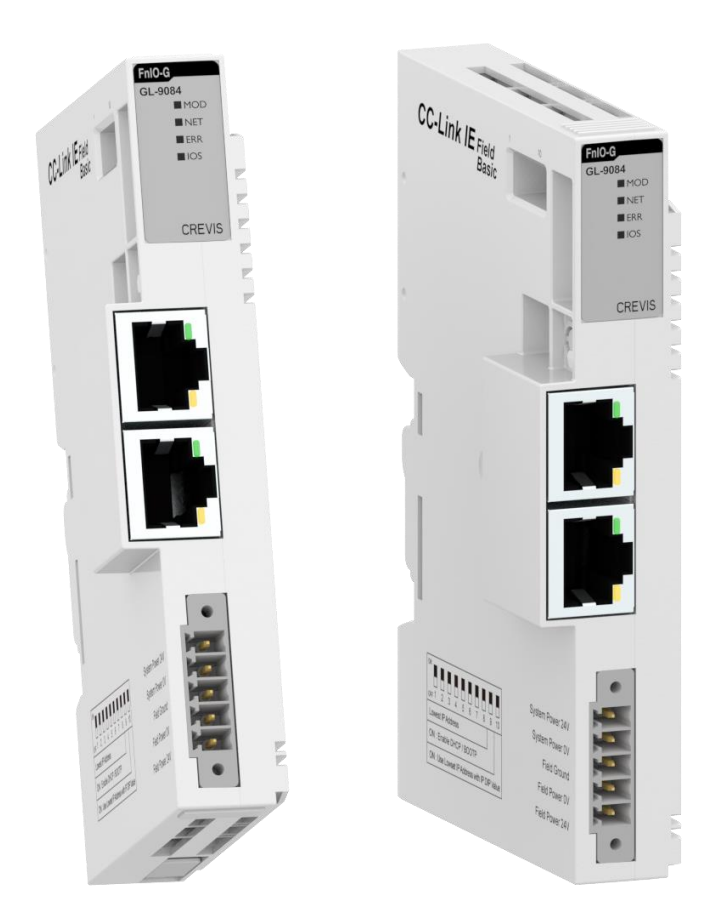

Version 1.01

# **2020 CREVIS Co.,Ltd**

Copyright(C) CREVIS Co.,Ltd Support +82-31-273-6453 URL : www.crevis.co.kr

**CREVIS** 

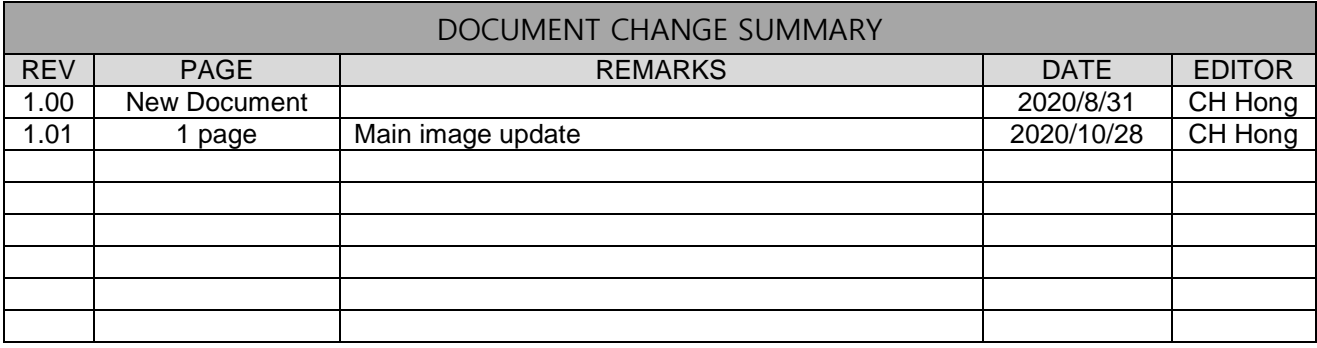

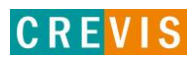

## **CONTENTS**

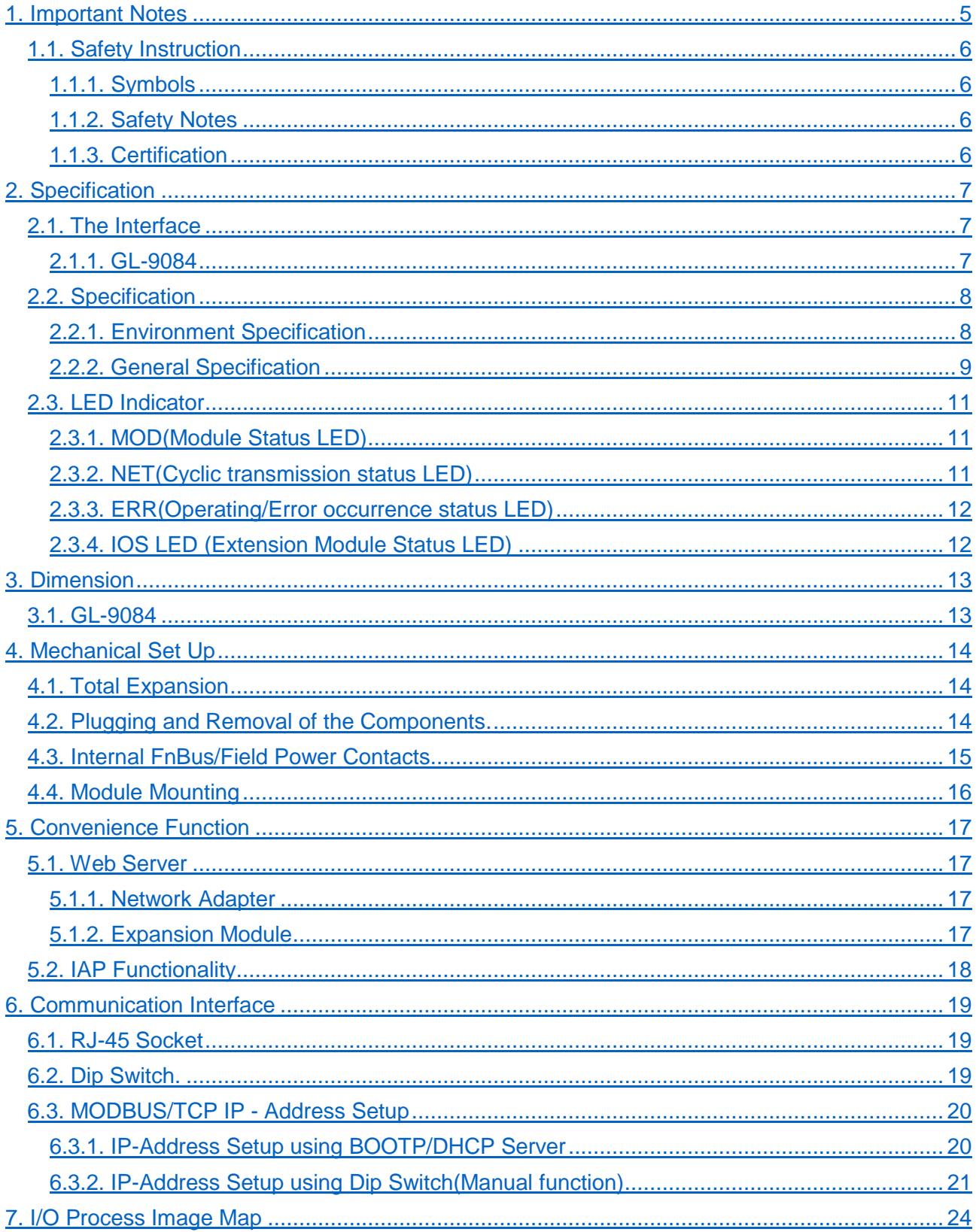

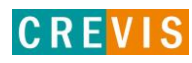

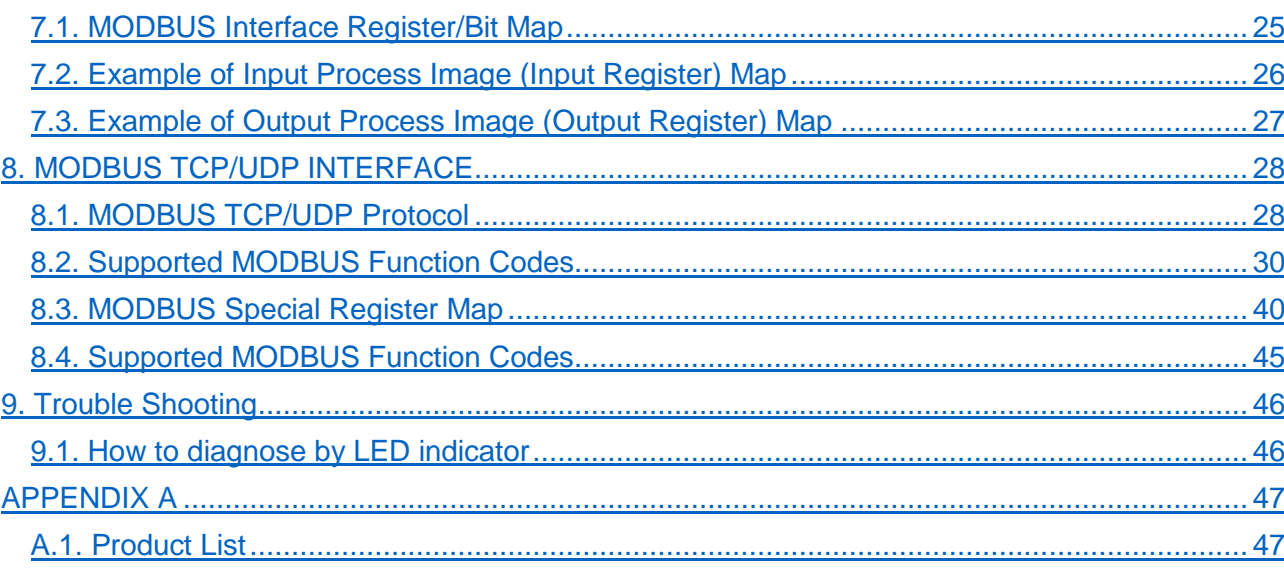

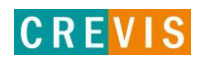

# <span id="page-4-0"></span>**1. Important Notes**

Solid state equipment has operational characteristics differing from those of electromechanical equipment. Safety Guidelines for the Application, Installation and Maintenance of Solid State Controls describes some important differences between solid state equipment and hard-wired electromechanical devices. Because of this difference, and also because of the wide variety of uses for solid state equipment, all persons responsible for applying this equipment must satisfy themselves that each intended application of this equipment is acceptable.

In no event will CREVIS be responsible or liable for indirect or consequential damages resulting from the use or application of this equipment.

The examples and diagrams in this manual are included solely for illustrative purposes. Because of the many variables and requirements associated with any particular installation, CREVIS cannot assume responsibility or liability for actual use based on the examples and diagrams.

## **Warning!**

## **If you don't follow the directions, it could cause a personal injury, damage to the equipment or explosion**

Do not assemble the products and wire with power applied to the system. Else it may cause an electric arc, which can result into unexpected and potentially dangerous action by field devices. Arching is explosion risk in hazardous locations. Be sure that the area is non-hazardous or remove system power appropriately before assembling or wiring the modules.

Do not touch any terminal blocks or IO modules when system is running. Else it may cause the unit to an electric shock or malfunction.

Keep away from the strange metallic materials not related to the unit and wiring works should be controlled by the electric expert engineer. Else it may cause the unit to a fire, electric shock or malfunction.

### **Caution!**

## **If you disobey the instructions, there may be possibility of personal injury, damage to equipment or explosion. Please follow below Instructions.**

Check the rated voltage and terminal array before wiring. Avoid the circumstances over 50℃ of temperature. Avoid placing it directly in the sunlight.

Avoid the place under circumstances over 85% of humidity.

Do not place Modules near by the inflammable material. Else it may cause a fire.

Do not permit any vibration approaching it directly.

Go through module specification carefully, ensure inputs, output connections are made with the specifications. Use standard cables for wiring.

Use Product under pollution degree 2 environment.

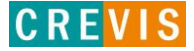

# **1.1. Safety Instruction**

# <span id="page-5-0"></span>**1.1.1. Symbols**

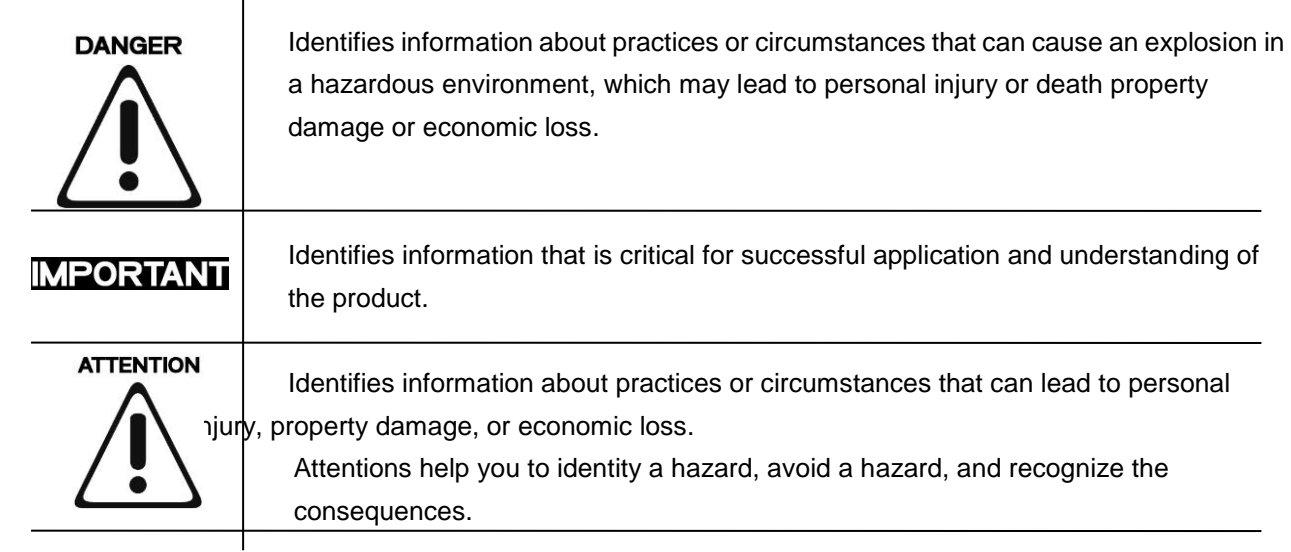

## **1.1.2. Safety Notes**

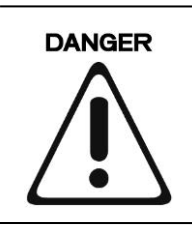

The modules are equipped with electronic components that may be destroyed by electrostatic discharge. When handling the modules, ensure that the environment (persons, workplace and packing) is well grounded. Avoid touching conductive components, e.g. FnBUS Pin.

# **1.1.3. Certification**

c-UL-us UL Listed Industrial Control Equipment, certified for U.S. and Canada See UL File E235505

CE Certificate EN 61000-6-2; Industrial Immunity EN 61000-6-4; Industrial Emissions

# **2. Specification**

# **2.1. The Interface**

**2.1.1. GL-9084**

<span id="page-6-0"></span>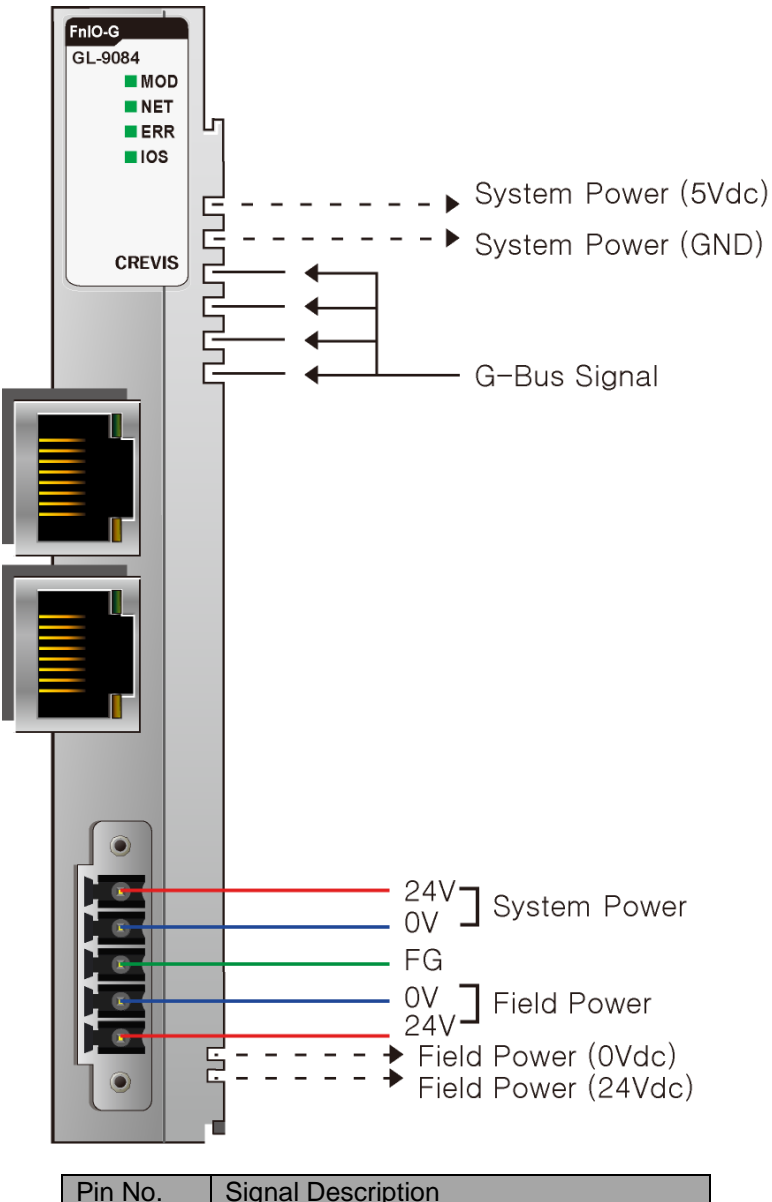

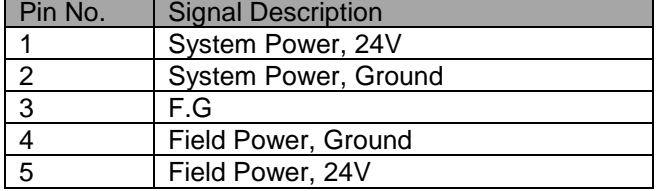

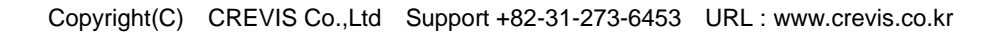

**CREVIS** 

# **2.2. Specification**

# <span id="page-7-0"></span>**2.2.1. Environment Specification**

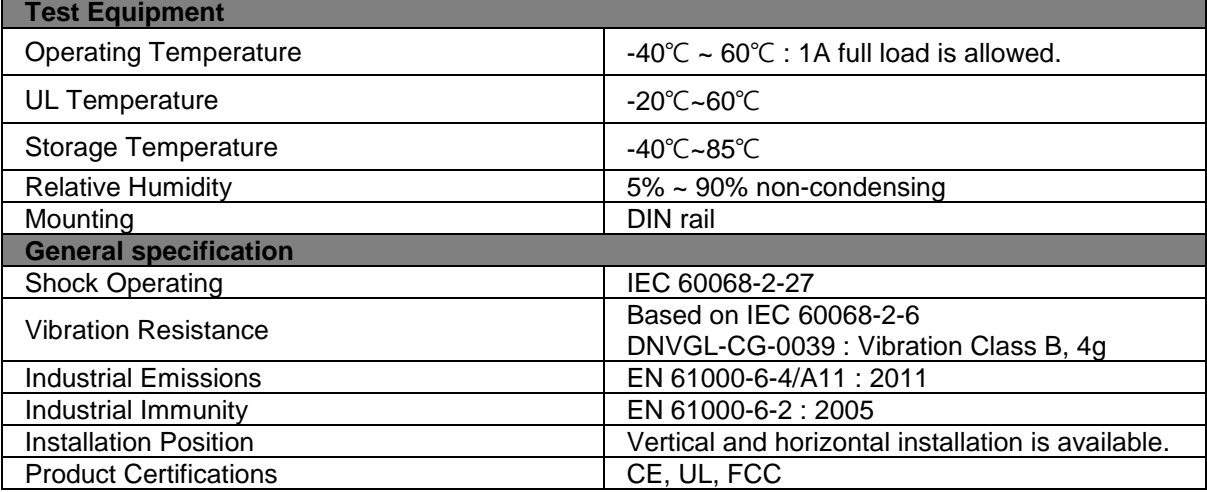

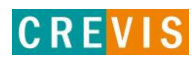

# <span id="page-8-0"></span>**2.2.2. General Specification**

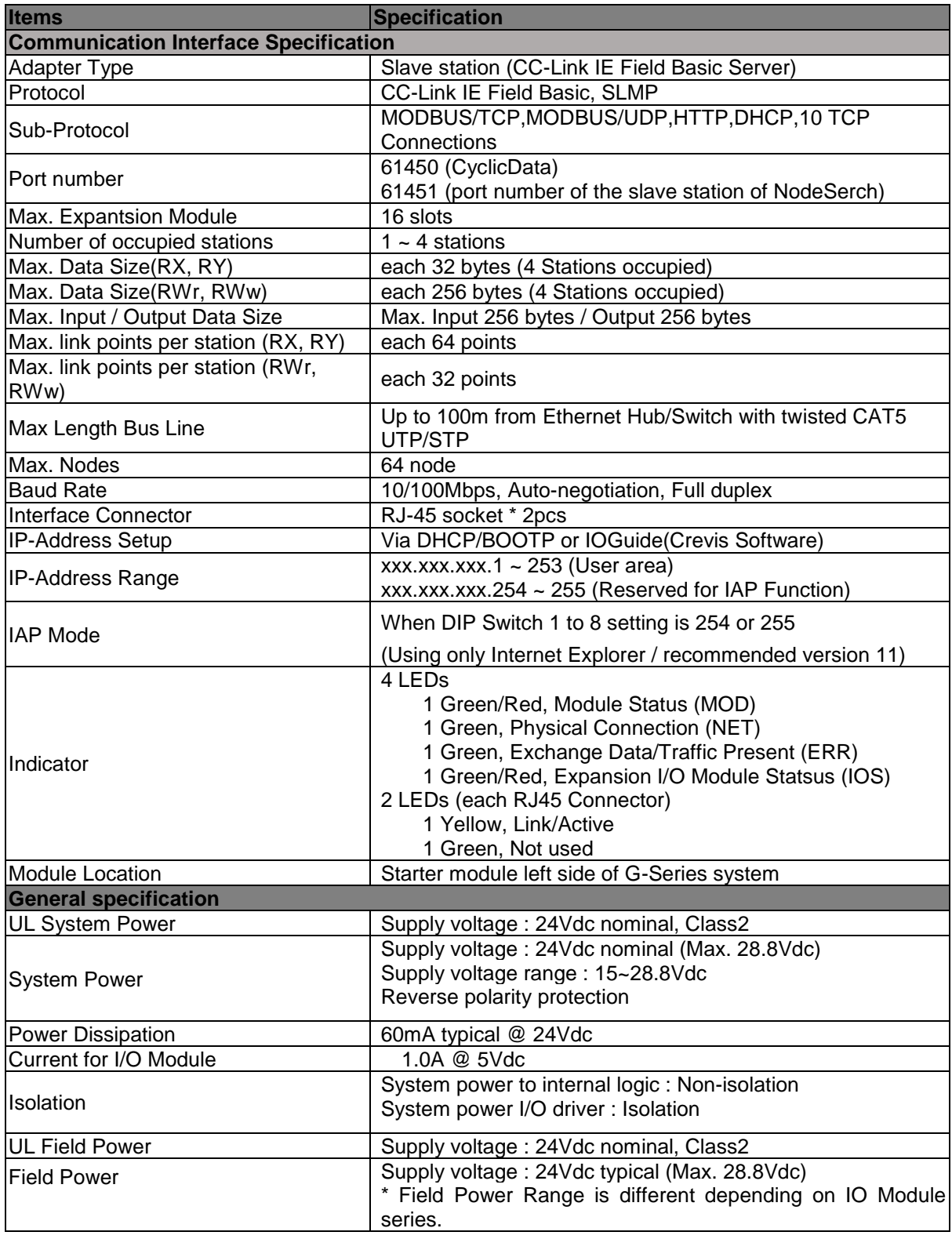

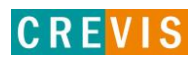

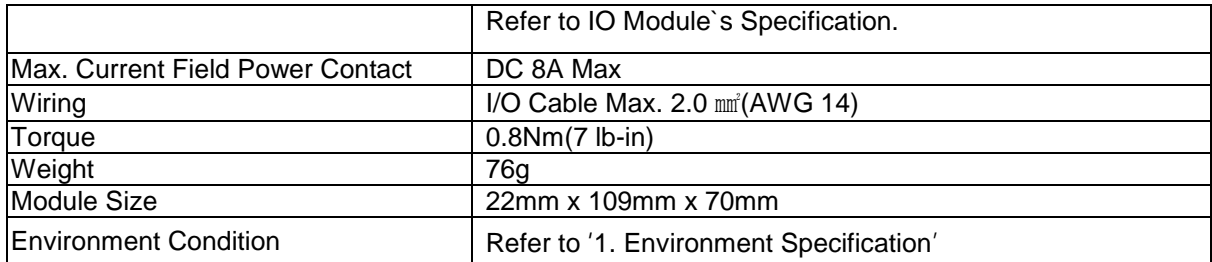

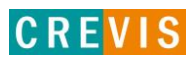

# **2.3. LED Indicator**

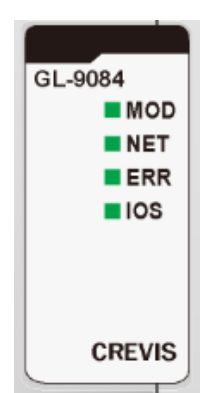

<span id="page-10-0"></span>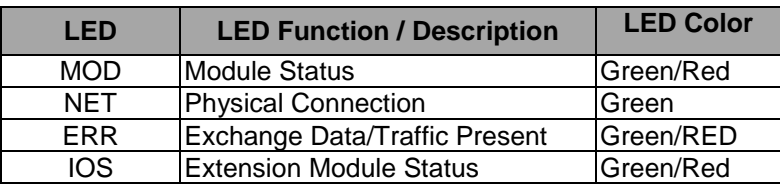

# **2.3.1. MOD(Module Status LED)**

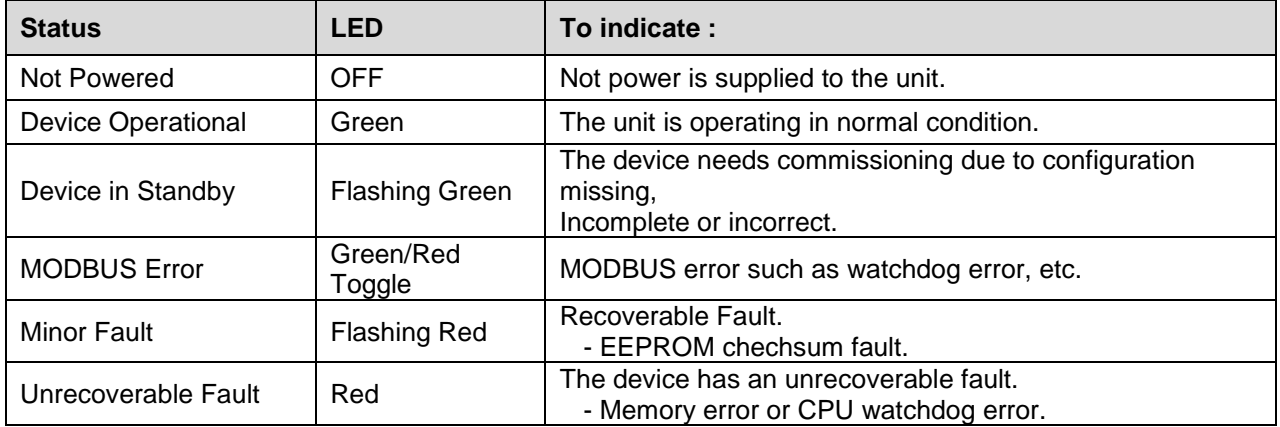

# **2.3.2. NET(Cyclic transmission status LED)**

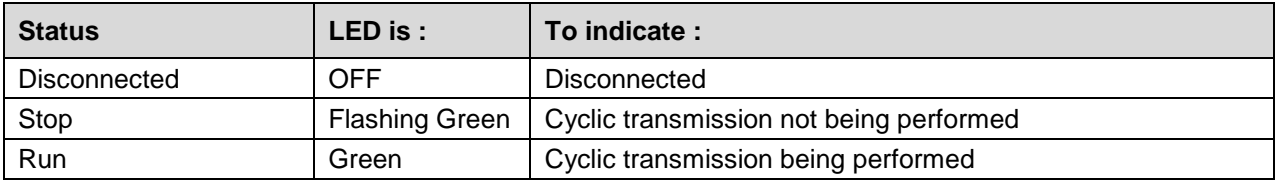

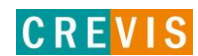

# <span id="page-11-0"></span>**2.3.3. ERR (Operating/Error occurrence status LED)**

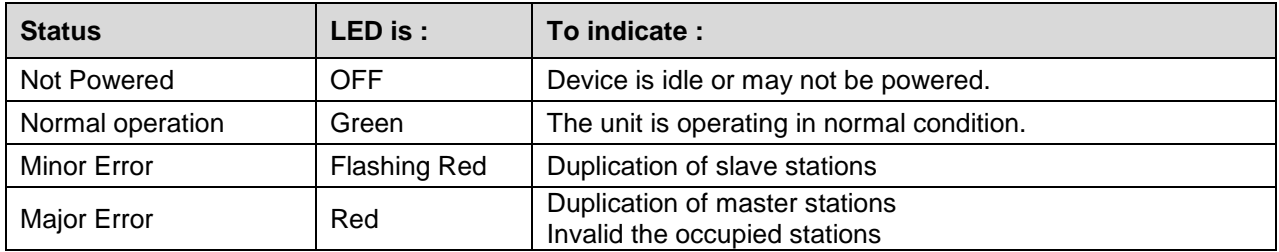

# **2.3.4. IOS (Extension Module Status LED)**

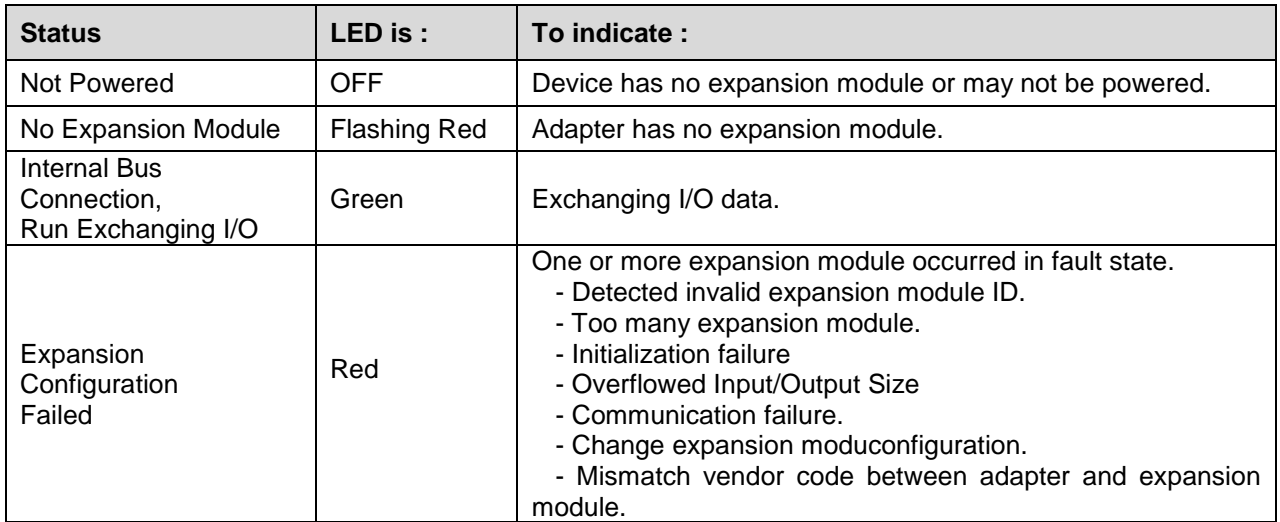

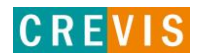

# **3. Dimension**

# <span id="page-12-0"></span>**3.1. GL-9084**

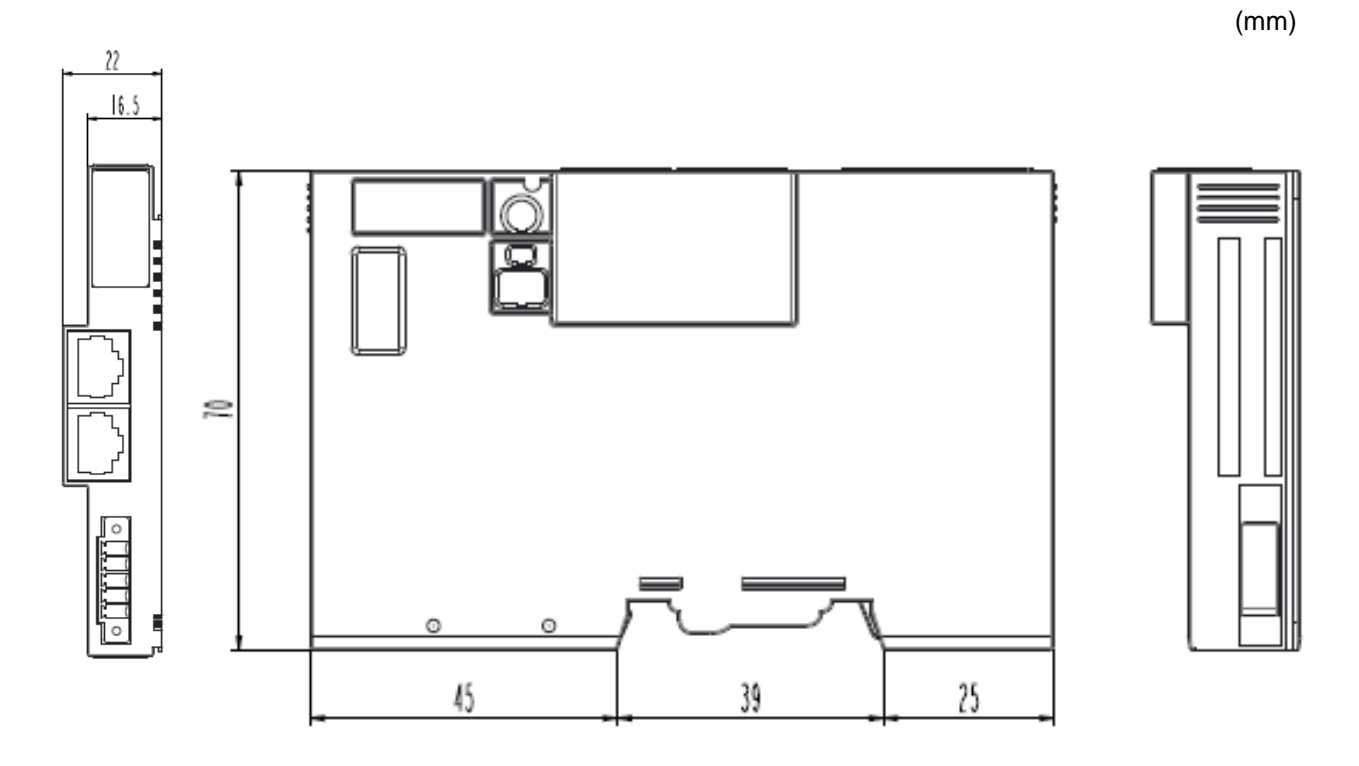

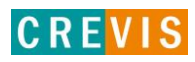

# **4. Mechanical Set Up**

# **4.1. Total Expansion**

**DANGER** 

The number of the module assembly that can be connected is 16.

# **4.2. Plugging and Removal of the Components.**

<span id="page-13-0"></span>Before work is done on the components, the voltage supply must be turned off.

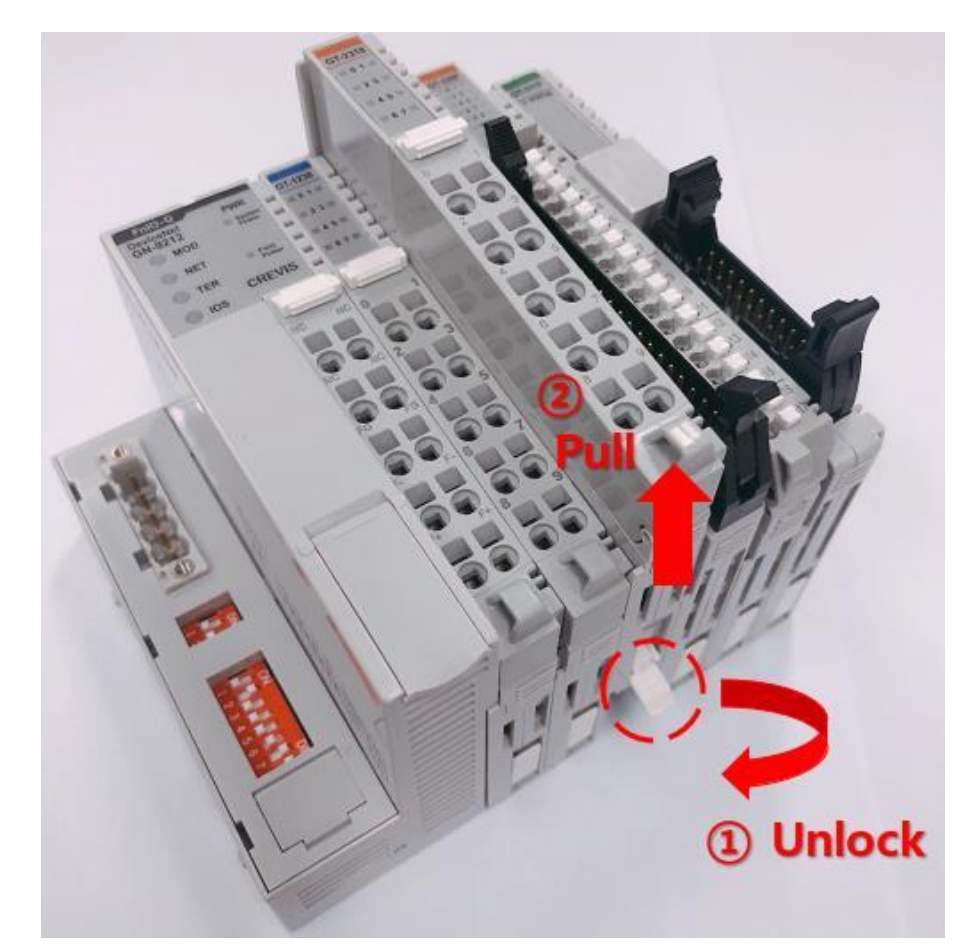

As above figure in order to safeguard the FnIO module from jamming, it should be fixed onto the DIN rail with locking level. To do so, fold on the upper of the locking lever. To pull out the FnIO module, unfold the locking lever as below figure.

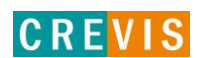

# **4.3. Internal FnBus/Field Power Contacts**

<span id="page-14-0"></span>Communication between the NA series and the expansion module as well as system / field power supply of the bus modules is carried out via the internal bus. It is comprised of 6 data pin and 2 field power pin.

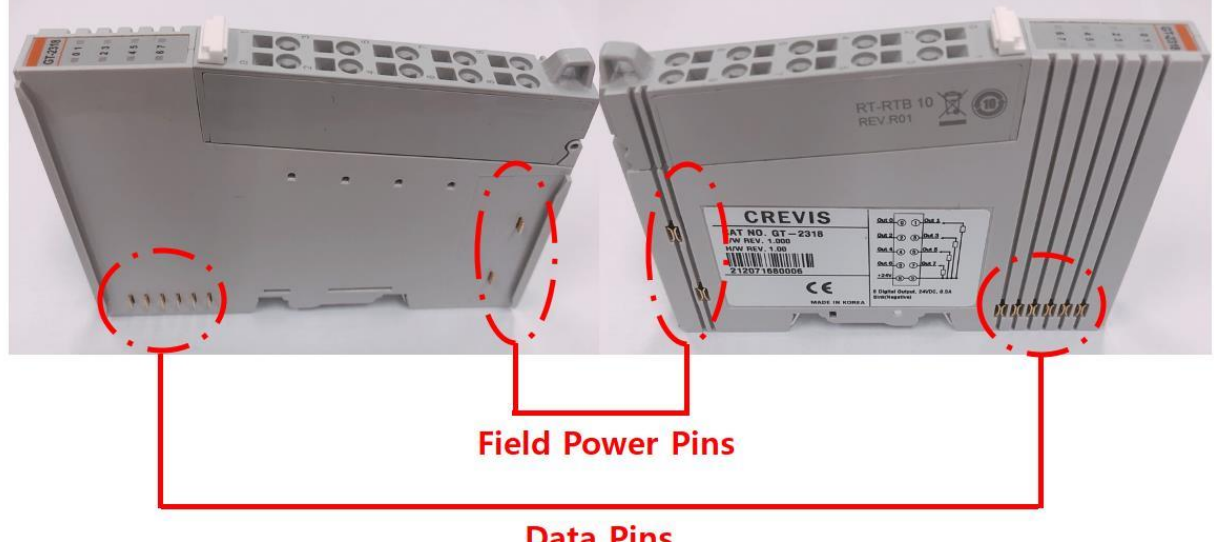

**Data Pins** 

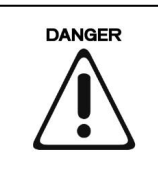

Do not touch data and field power pins in order to avoid soiling and damage by ESD noise.

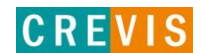

# <span id="page-15-0"></span>**4.4. Module Mounting**

How to mount on DIN-rail

- (i) Press down the module lightly on the DIN-rail
- $\%$  DIN-rail lockers and lever should be unlocked in this step.

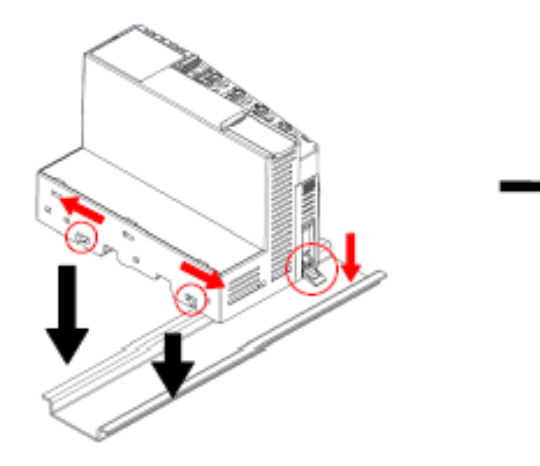

2 Lock DIN-rail lockers and lever in right direction

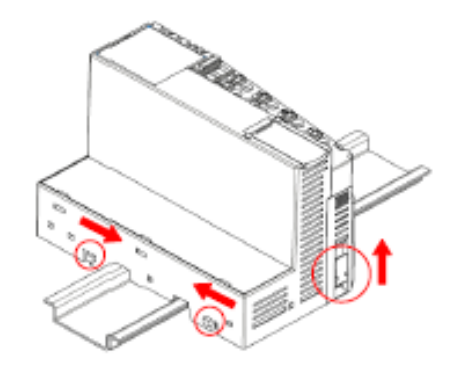

- How to dismount from DIN-rail
- (i) Unlock DIN-rail lockers and lever in right direction

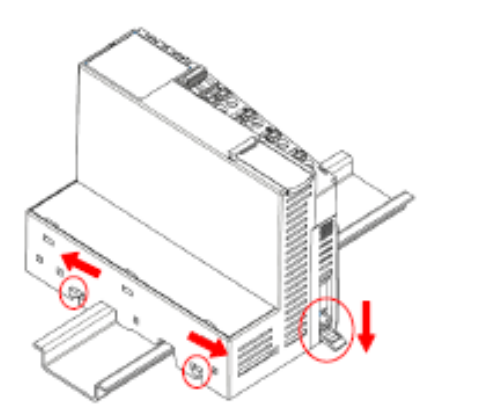

 $\textcircled{2}\,$  Pull up the module to remove from the DIN-rail

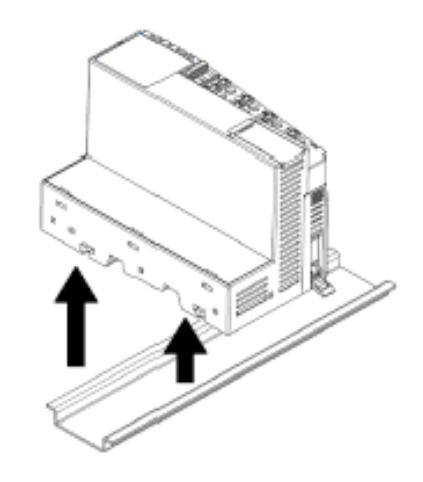

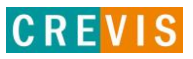

# **5. Convenience Function**

# **5.1. Web Server**

## <span id="page-16-0"></span>**5.1.1. Network Adapter**

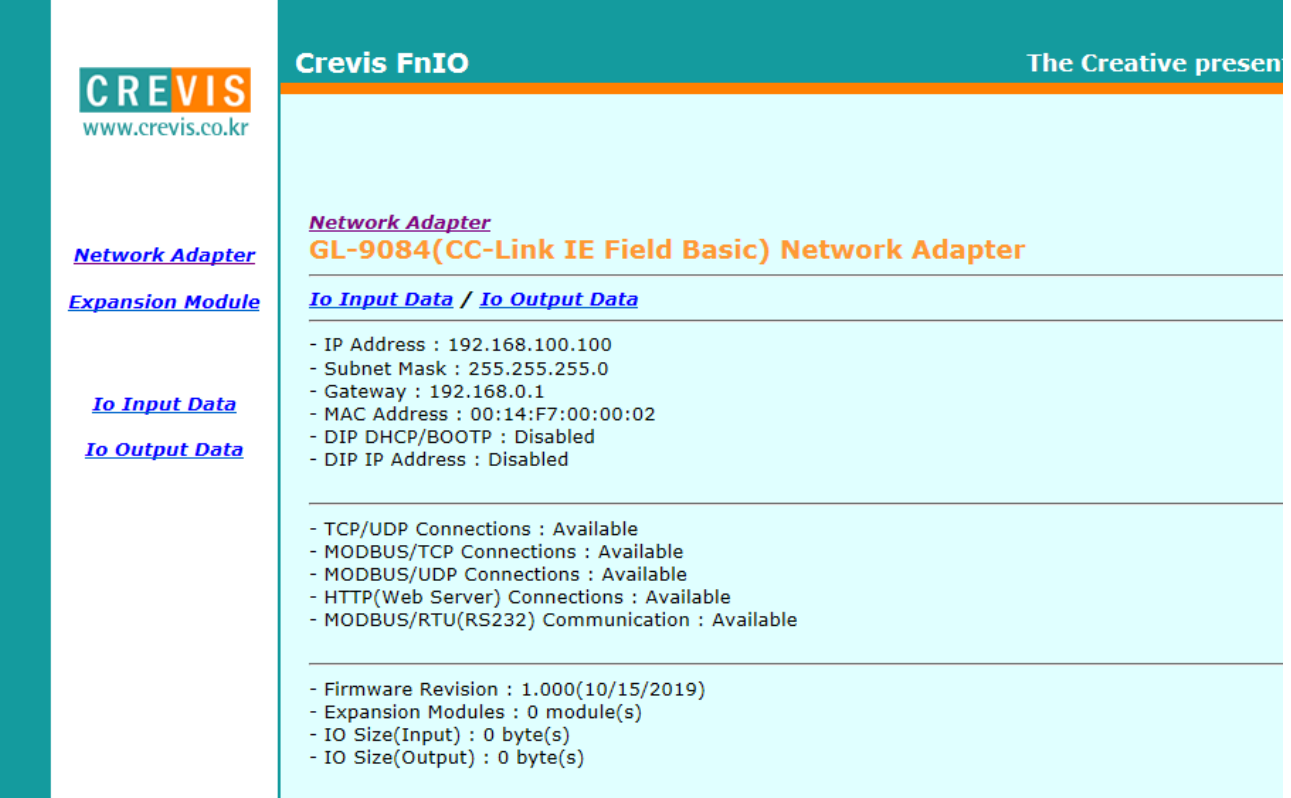

# **5.1.2. Expansion Module**

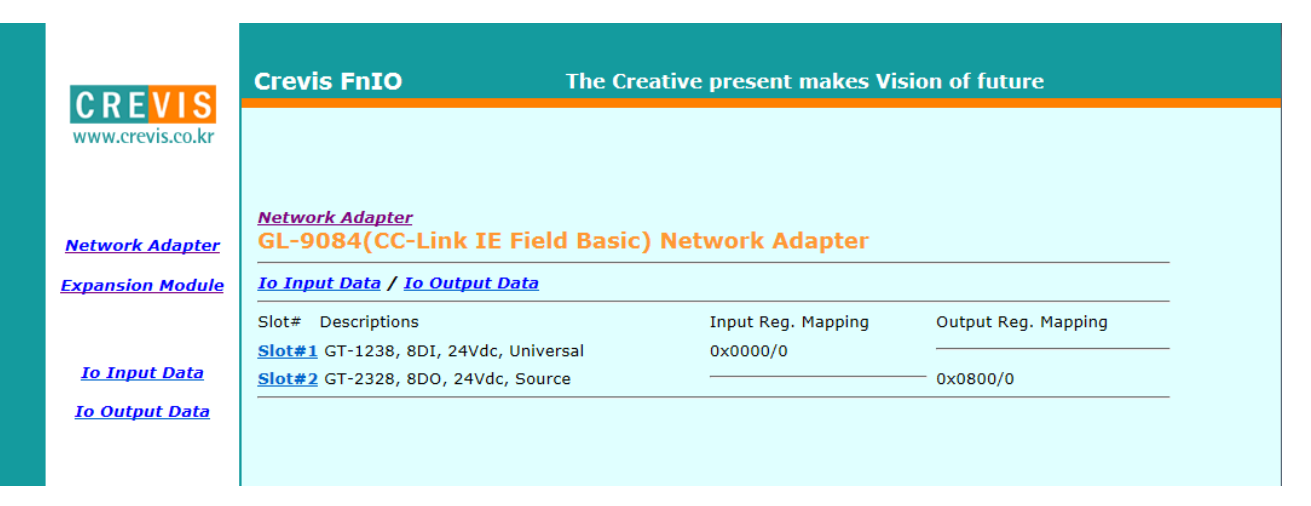

**CREVIS** 

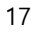

# <span id="page-17-0"></span>**5.2. IAP Functionality**

After setting up the dip switch as 254 or 255, Power off and on in order to start the IAP mode.

(254=Fixed IP Address(192.168.0.100)/255=Last used IP Address)

After Login the Web Browser connecting (Using only Internet Explorer / recommended version 11)

(User ID : Crevis, Password : Crevis)

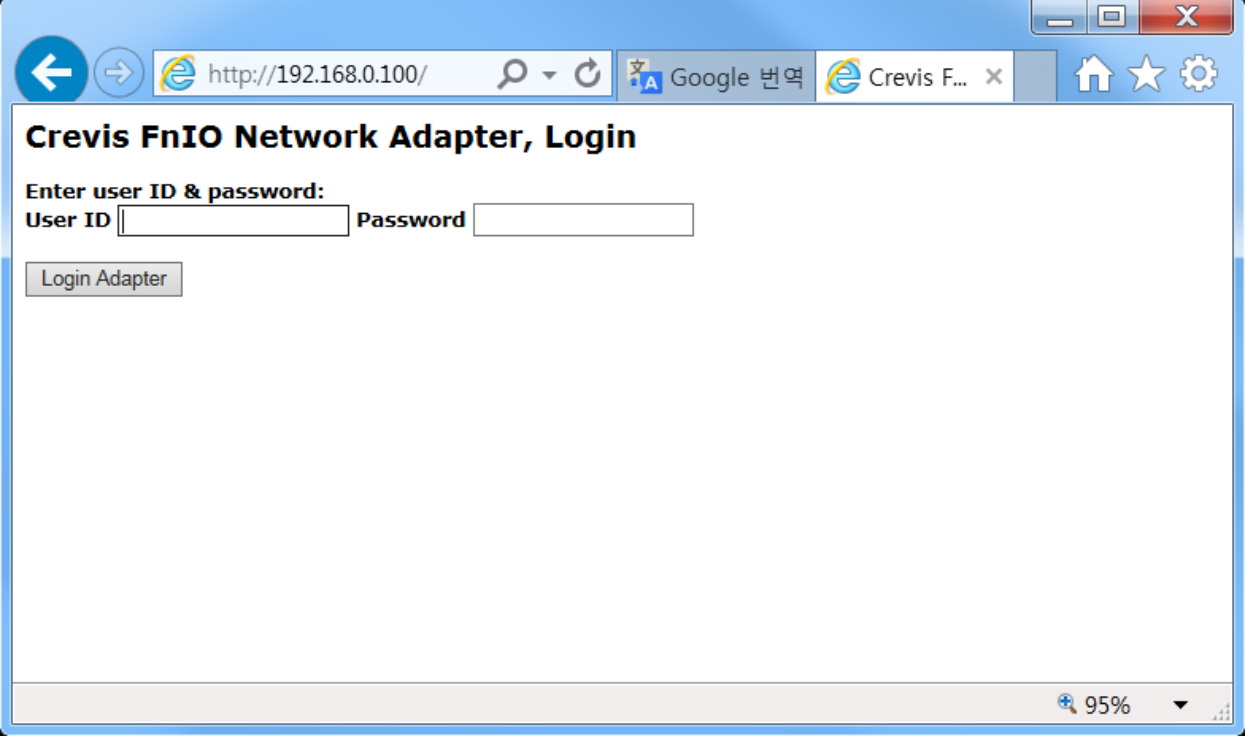

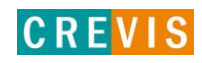

# **6. Communication Interface**

# **6.1. RJ-45 Socket**

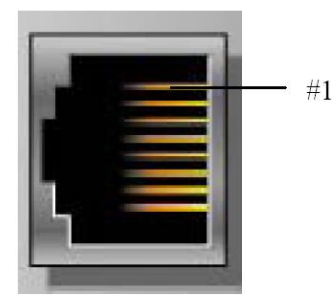

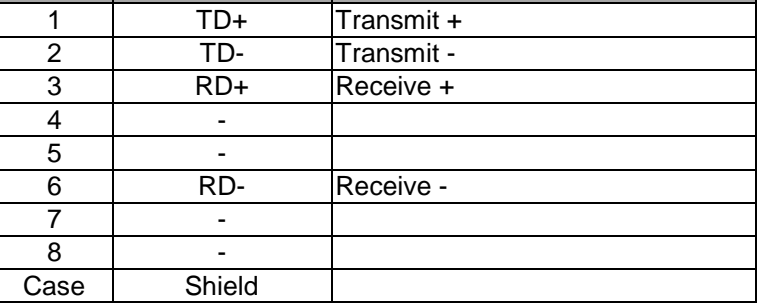

<span id="page-18-0"></span>**RJ-45 Signal Name Description**

Shielded RJ-45 Socket

# **6.2. Dip Switch (TBD)**

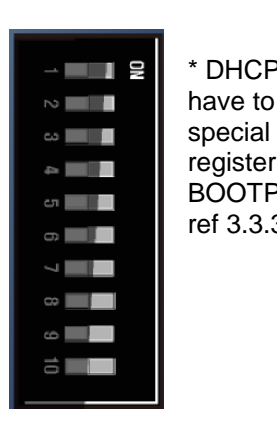

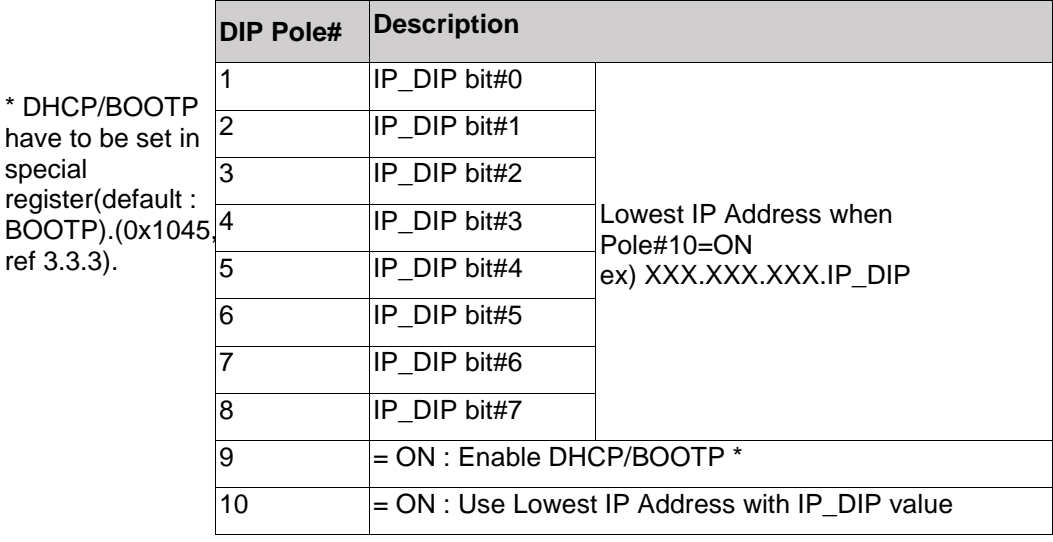

## Copyright(C) CREVIS Co.,Ltd Support +82-31-273-6453 URL : www.crevis.co.kr

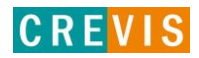

# **6.3. MODBUS/TCP IP – Address Setup**

## <span id="page-19-0"></span>**6.3.1. IP-Address Setup using BOOTP/DHCP Sever**

If the adapter BOOTP/DHCP enabled (DIP Pole#9 ON), the adapter sends BOOTP/DHCP request message of 20 times every 2sec. If BOOTP/DHCP sever does not response, the Adapter applies its IP Address with EEPROM (Latest saved IP Address).

The following is an example of adapter IP-Address setup that can be used with a third party BOOTP/DHCP server.

\* CREVIS IO Guide Pro' s BOOTP server

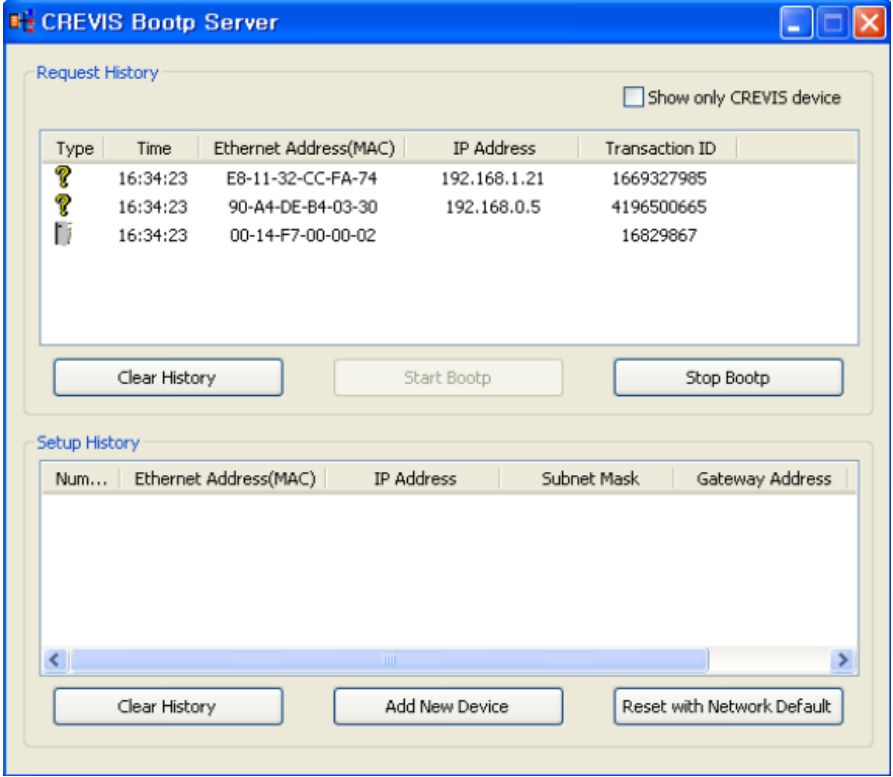

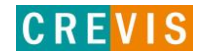

## <span id="page-20-0"></span>**6.3.2. IP-Address Setup using DIP switch(Manual function)**

If the adapter DIP Pole#10 is ON, lowest IP address is set by DIP Pole#1~#8 manually. Refer to 2.4.2. These are examples of adapter IP-Address setup by manual function.

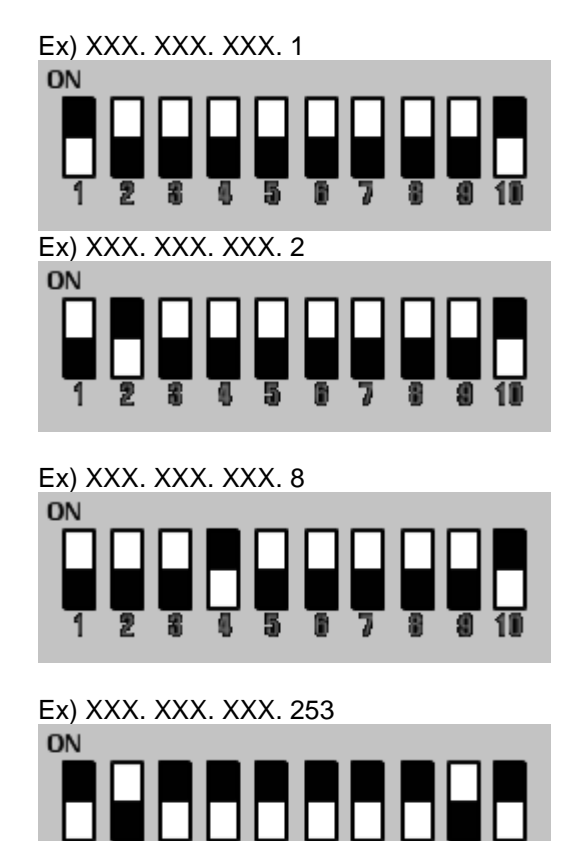

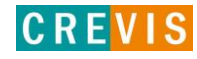

#### **IP-Address Setup using BOOTP/DHCP Server**

The following is an example of adapter IP-Address setup using CREVIS IO Guide Pro's BOOTP server.

Click 'Start Bootp' to enable Bootp server to detect Bootp request on the network.

If the adapter is Bootp/DHCP enabled (Dip Pole #9 ON), adapter will send Bootp/DHCP request 20times every 5seconds, after power reset.

If Bootp/DHCP server does not response, adapter will use the latest saved IO address in EEPROM. **BH** CREVIS Bootp Server

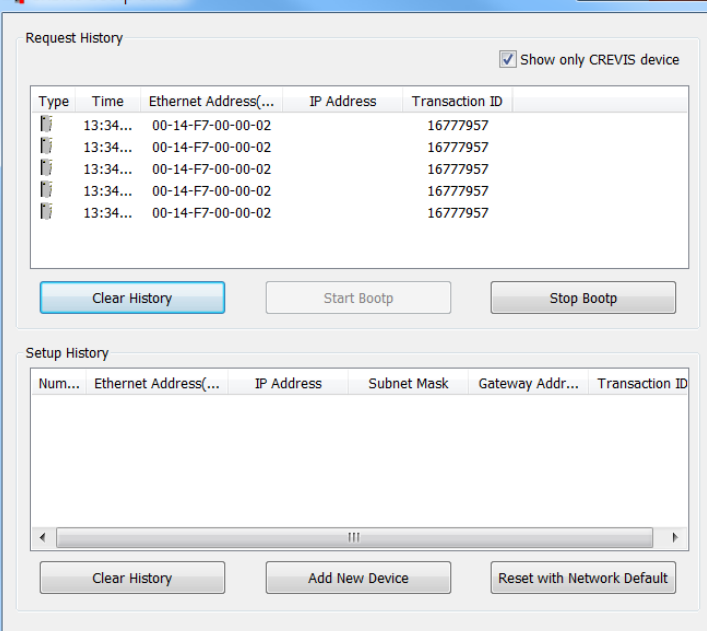

Double click on one of the detected 'Bootp request messsage' and set the IP address.<br>  $\frac{1}{\sqrt{2}}$  CREVIS Bootp Server

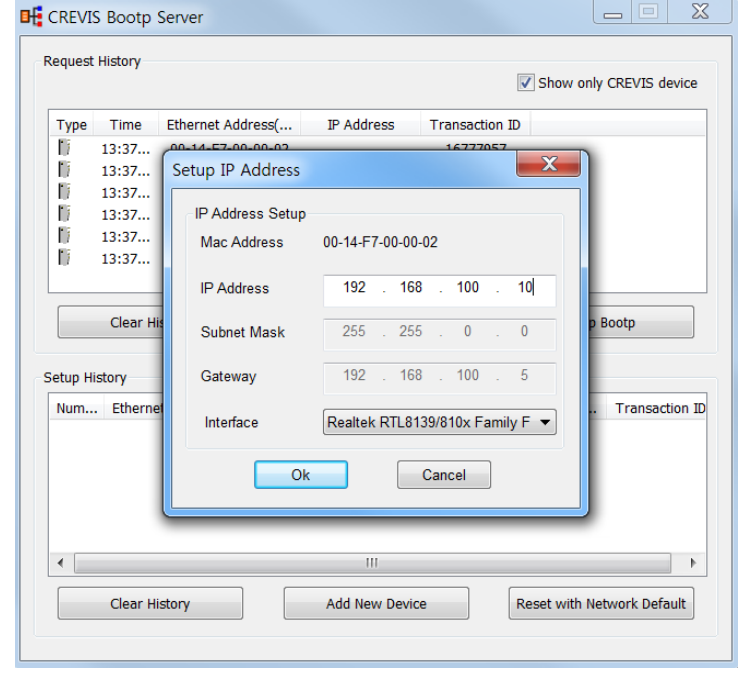

## The IP address setting is completed.

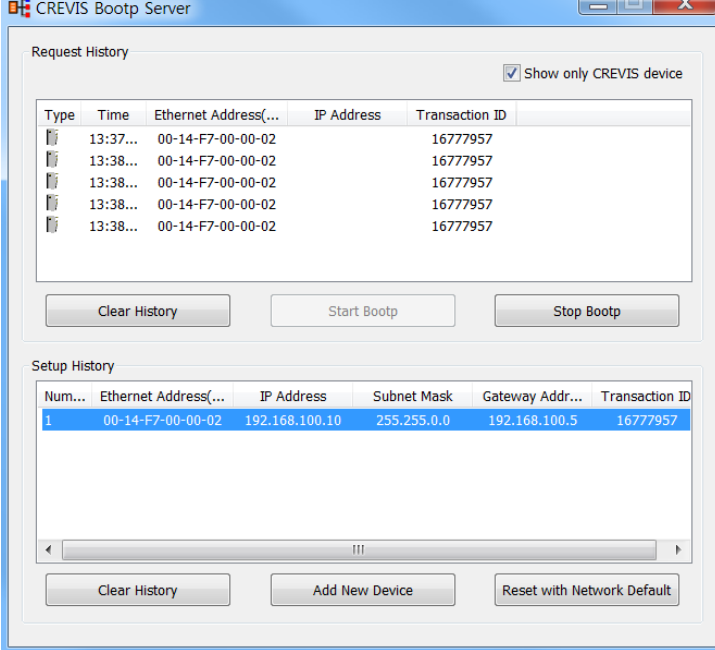

## Check IP address of the normal.

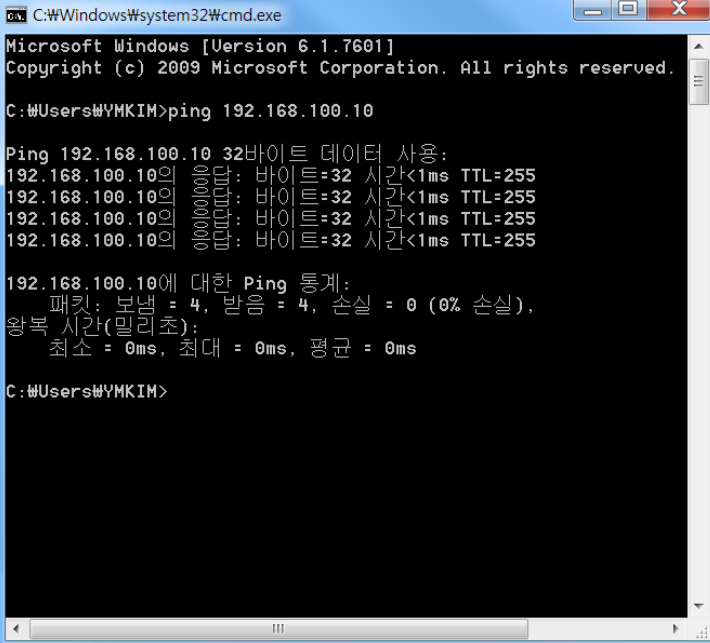

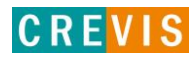

# <span id="page-23-0"></span>**7. I/O Process Image Map**

An expansion module may have 3 types of data as I/O data, configuration parameter and memory register. The data exchange between network adapter and expansion modules is done via an I/O process image data by G-Series protocol. The following figure shows the data flow of process image between network adapter and expansion modules.

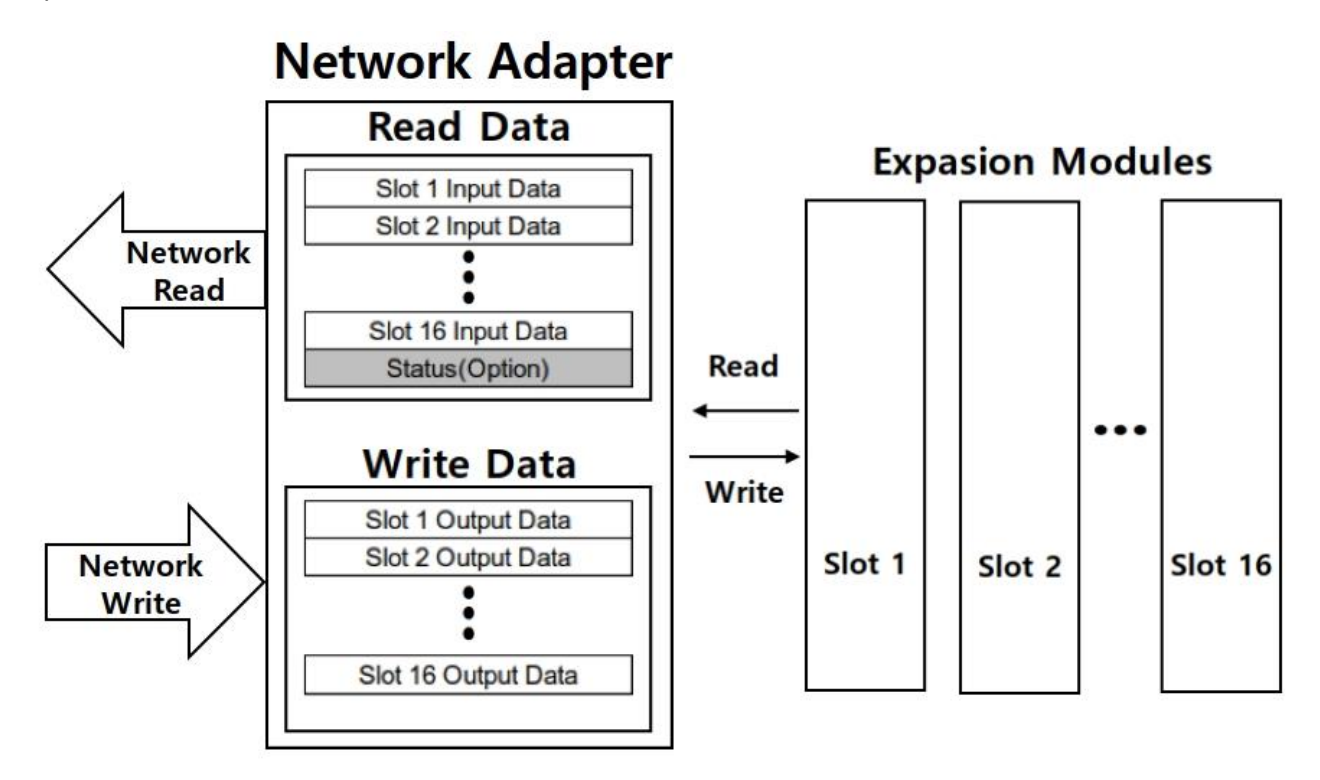

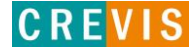

# <span id="page-24-0"></span>**7.1. MODBUS Interface Register/Bit Map**

## **Register Map**

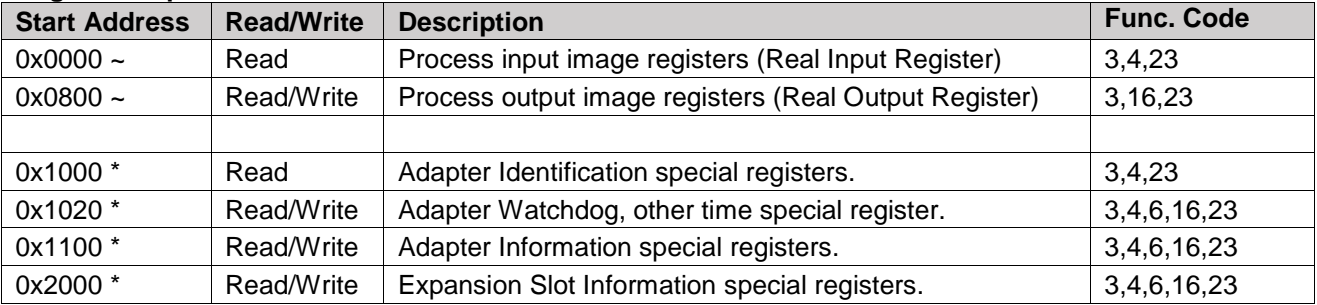

\* The special register map must be accessed by read/write of every each address (one address).

## **Register Map**

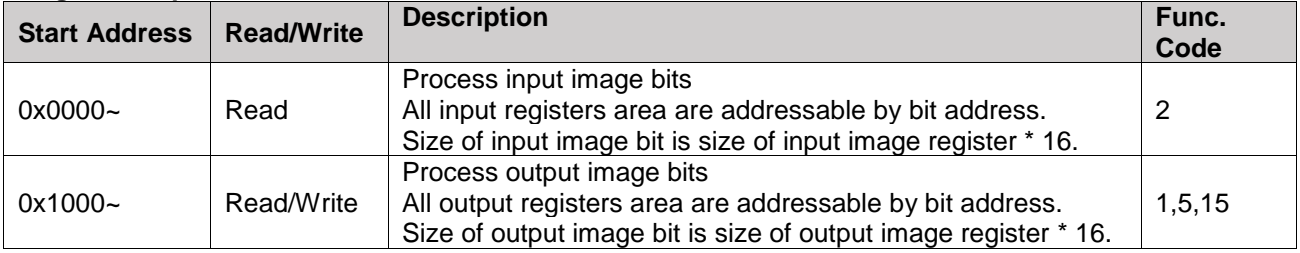

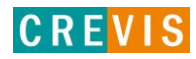

# **7.2. Example of Input Process Image (Input Register) Map**

Input image data depends on slot position and expansion slot data type. Input process image data is only ordered by expansion slot position

\* For example slot configuration

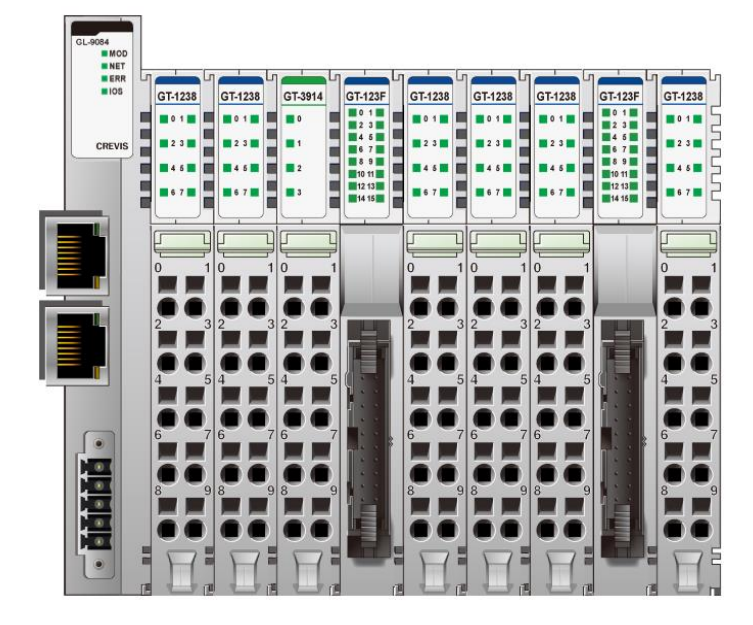

<span id="page-25-0"></span>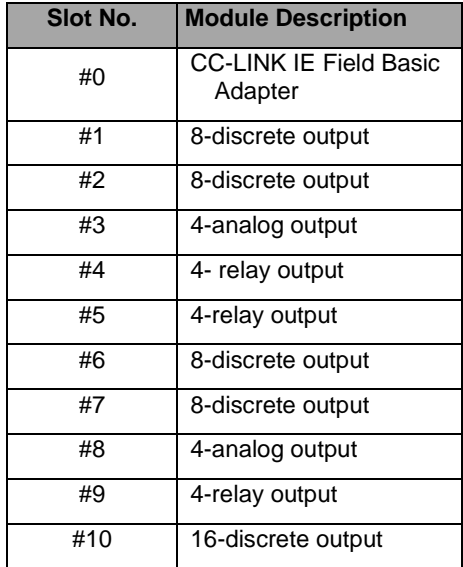

## **Input Process Image**

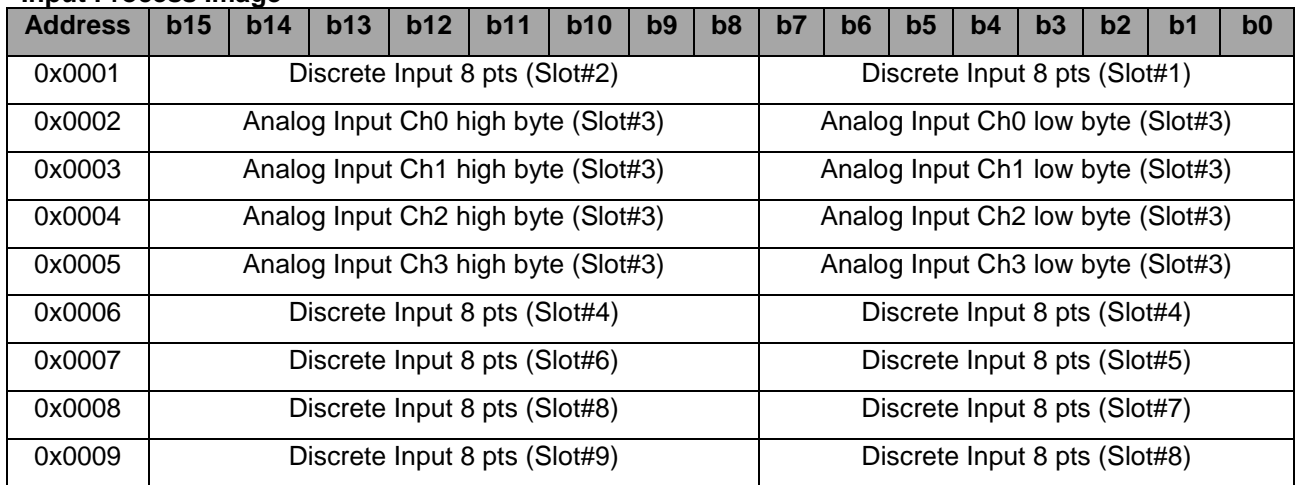

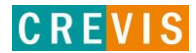

# **7.3. Example of Output Process Image (Output Register) Map**

Output image data depends on slot position and expansion slot data type. Output process image data is only ordered by expansion slot position.

## \* For example slot configuration

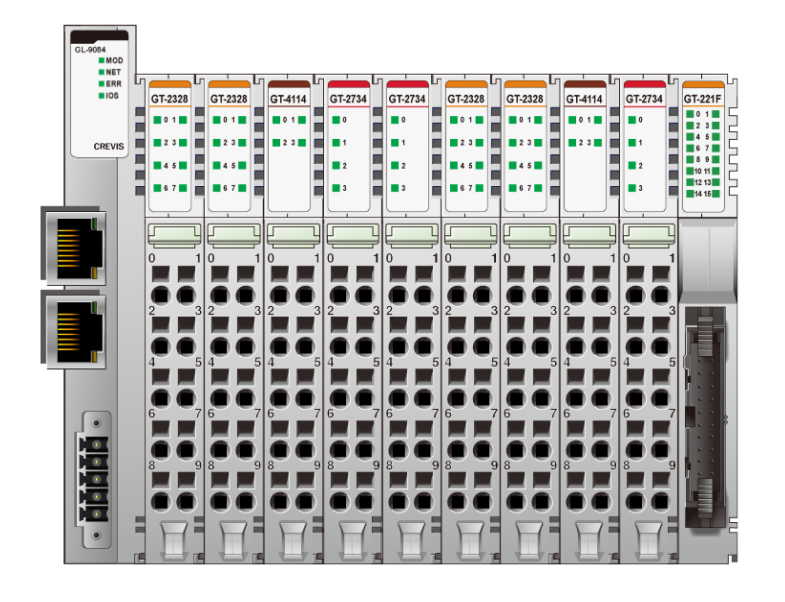

<span id="page-26-0"></span>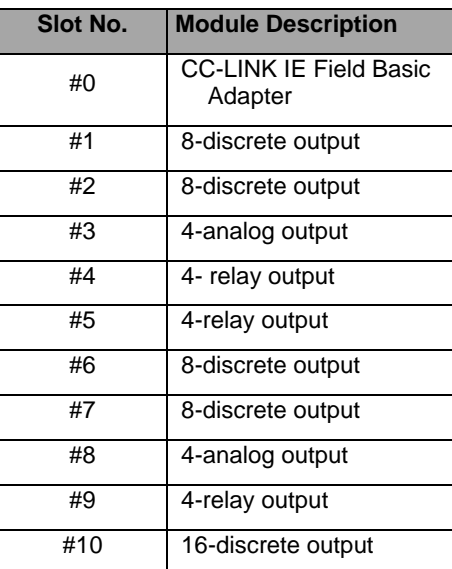

#### **Output Process Image**

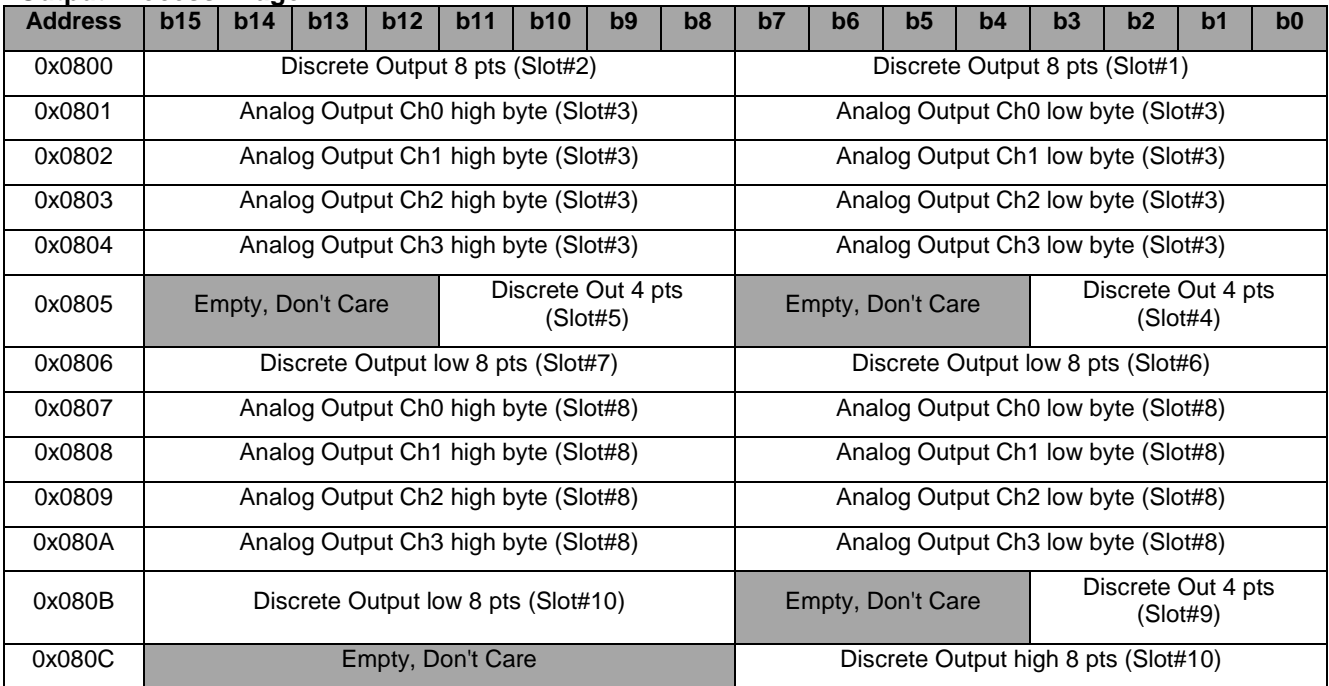

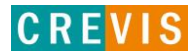

# **8. MODBUS TCP/ UDP INTERFACE**

# <span id="page-27-0"></span>**8.1. MODBUS TCP/ UDP Protocol**

The MODBUS messaging service provides a Client/Server communication between devices connected on an Ethernet TCP/IP network. All MODBUS/TCP messages are sent via TCP on registered port 502. Refer to Modbus\_Messaging\_Implementation\_Guide\_V1\_0a.pdf.

## **Comparison of MODBUS TCP/ UDP And MODBUS/RTU**

This header provides some differences compared to the MODBUS RTU application data unit used on serial line:

• The MODBUS 'slave address' field usually used on MODBUS Serial Line is replaced by a single byte 'Unit Identifier' within the MBAP Header. The 'Unit Identifier' is used to communicate via devices such as bridges, routers and gateways that use a single IP address to support multiple independent MODBUS end units. • All MODBUS requests and responses are designed in such a way that the recipient can verify that a message is finished. For function codes where the MODBUS PDU has a fixed length, the function code alone is sufficient. For function codes carrying a variable amount of data in the request or response, the data field includes a byte count.

• When MODBUS is carried over TCP, additional length information is carried in the MBAP header to allow the recipient to recognize message boundaries even if the message has been split into multiple packets for transmission. The existence of explicit and implicit length rules, and use of a CRC-32 error check code (on Ethernet) results in an infinitesimal chance of undetected corruption to a request or response message.

## **MODBUS TCP/ UDP**

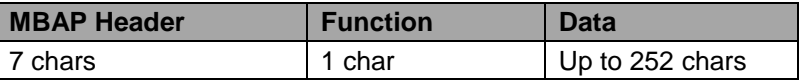

#### **MODBUS RTU**

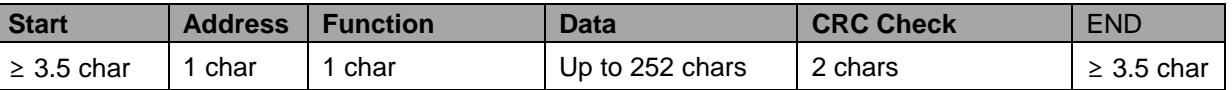

Function and data field of MODBUS/TCP are identical to function and data field of MODBUS/RTU.

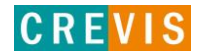

## **MODBUS TCP/ UDP MBAP Header**

The MBAP (MODBUS Application Protocol) header contains the following fields.

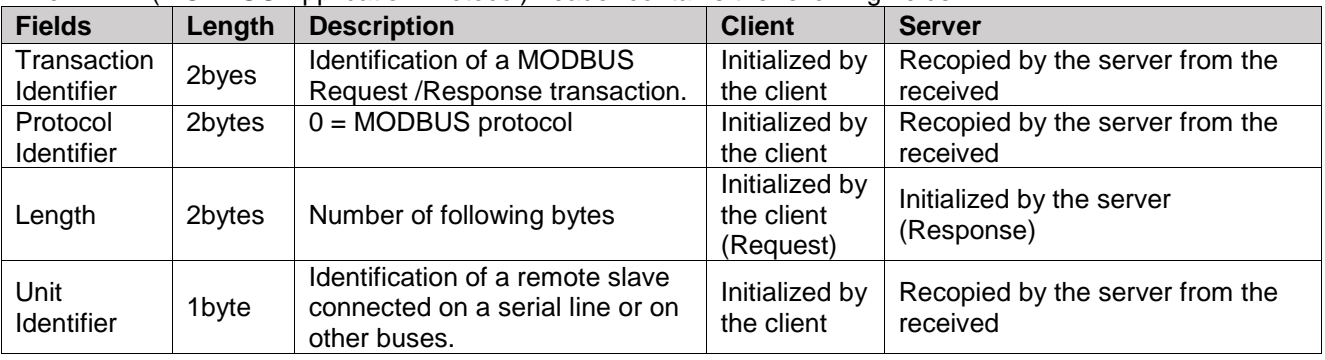

Transaction Identifier - It is used for transaction pairing, the MODBUS server copies in the response the transaction identifier of the request.

• Protocol Identifier – It is used for intra-system multiplexing. The MODBUS protocol is identified by the value 0.

• Length - The length field is a byte count of the following fields, including the Unit Identifier and data fields. • Unit Identifier – This field is used for intra-system routing purpose. Typically MODBUS server must be returned with the same value set by MODBUS client.

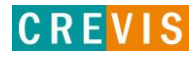

# <span id="page-29-0"></span>**8.2. Supported MODBUS Function Codes**

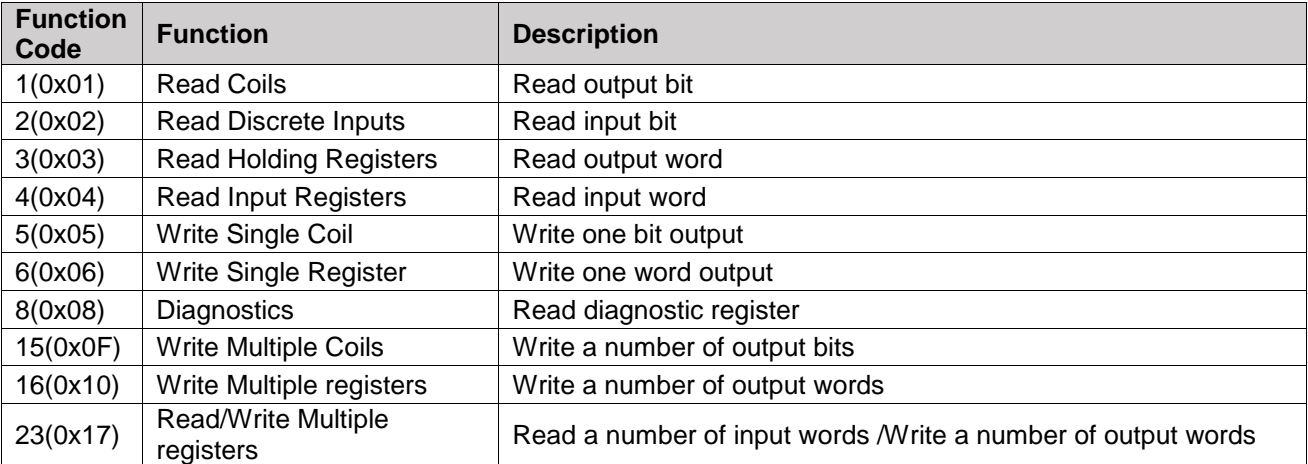

- Refer to MODBUS APPLICATION PROTOCOL SPECIFICATION V1.1a

## **1 (0x01) Read Coils**

This function code is used to read from 1 to 2000 contiguous status of coils in a remote device. The Request PDU specifies the starting address, i.e. the address of the first coil specified, and the number of coils. In the PDU Coils are addressed starting at zero. Therefore coils numbered 1-16 are addressed as 0-15. The coils in the response message are packed as one coil per bit of the data field. Status is indicated as  $1=ON$  and  $0=$ OFF.

## **Request**

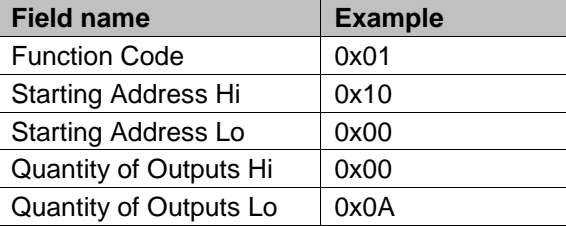

**Response**

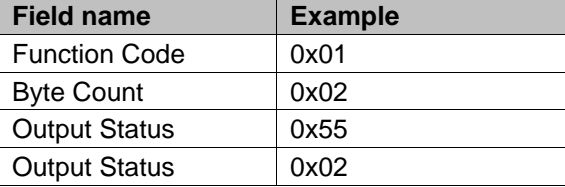

In case of address 0x1015~0x1000 output bit value: 10101010\_01010101.

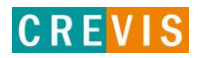

## **2 (0x02) Read Discrete Inputs**

This function code is used to read from 1 to 2000 contiguous status of discrete inputs in a remote device. The Request PDU specifies the starting address, i.e. the address of the first input specified, and the number of inputs. In the PDU Discrete Inputs are addressed starting at zero. Therefore Discrete inputs numbered 1-16 are addressed as 0-15.

The discrete inputs in the response message are packed as one input per bit of the data field. Status is indicated as 1= ON; 0= OFF.

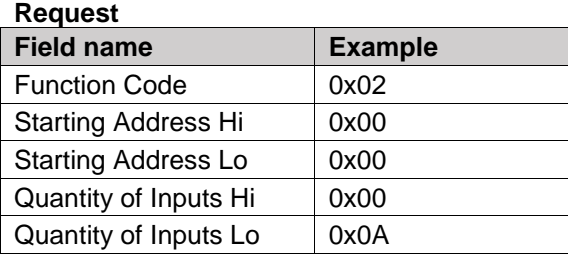

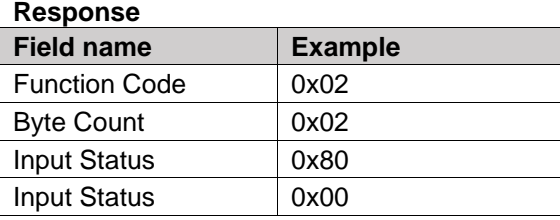

- In case of address 0x0015~0x0000 input bit value: 00000000\_10000000.

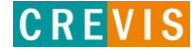

## **3 (0x03) Read Holding Registers**

This function code is used to read the contents of a contiguous block of holding registers in a remote device. The Request PDU specifies the starting register address and the number of registers.

The register data in the response message are packed as two bytes per register, with the binary contents right justified within each byte. For each register, the first byte contains the high order bits and the second contains the low order bits.

## **Request**

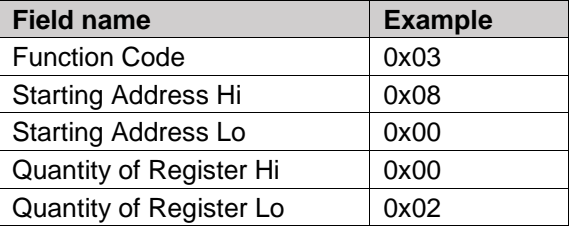

### **Response**

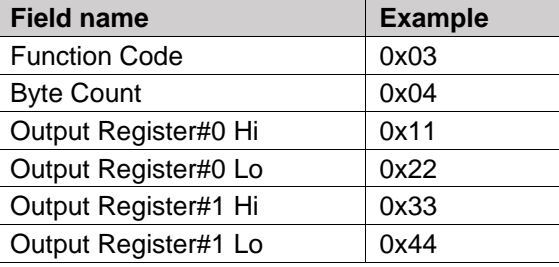

- In case of address 0x0800, 0x0801 output register value: 0x1122, 0x3344.

## **4 (0x04) Read Input Registers**

This function code is used to read from 1 to approx. 125 contiguous input registers in a remote device. The Request PDU specifies the starting register address and the number of registers. The register data in the response message are packed as two bytes per register, with the binary contents right justified within each byte. For each register, the first byte contains the high order bits and the second contains the low order bits.

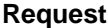

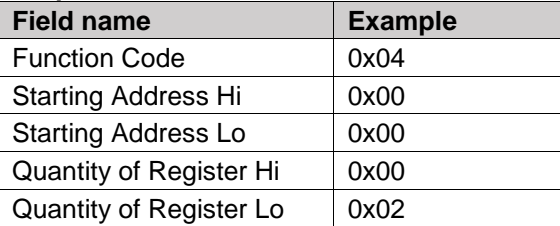

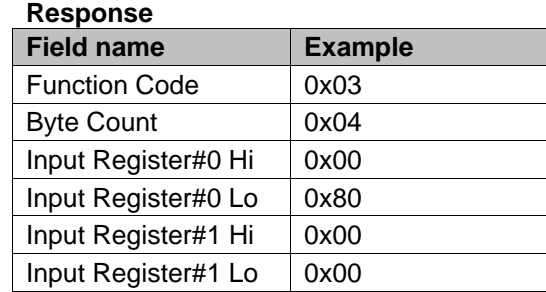

In case of address 0x0000, 0x0001 input register value: 0x0080, 0x0000.

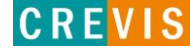

## **5 (0x05) Write Single Coil**

This function code is used to write a single output to either ON or OFF in a remote device. The requested ON/OFF state is specified by a constant in the request data field. A value of FF 00 hex requests the output to be ON. A value of 00 00 requests it to be OFF. All other values are illegal and will not affect the output.

#### **Request**

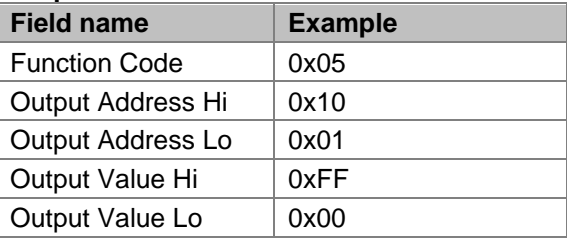

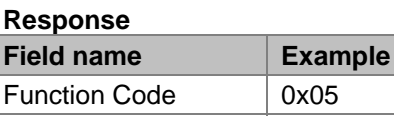

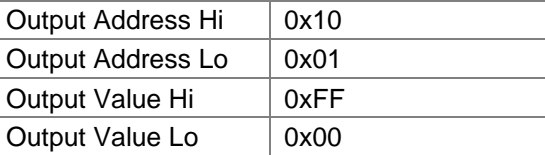

- Output bit of address 0x1001 turns ON.

## **6 (0x06) Write Single Register**

This function code is used to write a single holding register in a remote device. Therefore register numbered 1 is addressed as 0. The normal response is an echo of the request, returned after the register contents have been written.

## **Request**

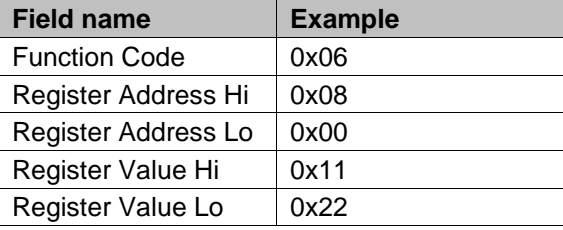

**Response**

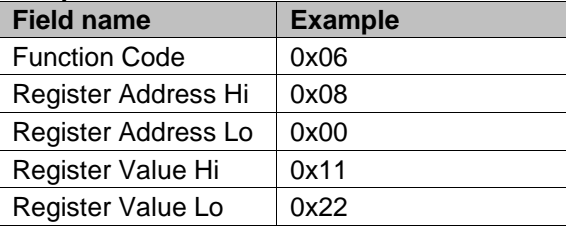

- In case of address 0x0800 output register value: 0x0000 changes to 0x1122.

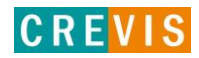

## **8 (0x08) Diagnostics**

MODBUS function code 08 provides a series of tests for checking the communication system between a client ( Master) device and a server ( Slave), or for checking various internal error conditions within a server. The function uses a two–byte sub-function code field in the query to define the type of test to be performed. The server echoes both the function code and sub-function code in a normal response. Some of the diagnostics cause data to be returned from the remote device in the data field of a normal response.

## **Request**

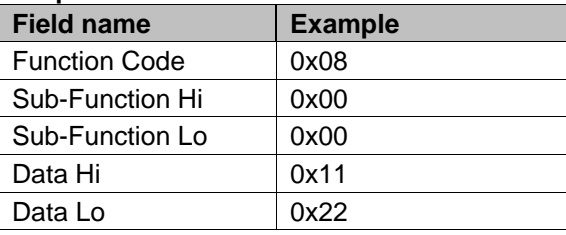

### **Response**

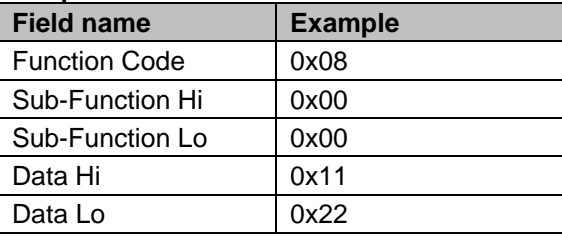

#### **Sub-function 0x0000(0) Return Query Data**

The data passed in the request data field is to be returned (looped back) in the response. The entire response message should be identical to the request.

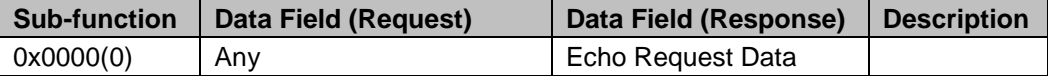

### **Sub-function 0x0001(1) Restart Communications Option**

The remote device could be initialized and restarted, and all of its communications event counters are cleared. Especially, data field 0x55AA make the remote device to restart with factory default setup of EEPROM.

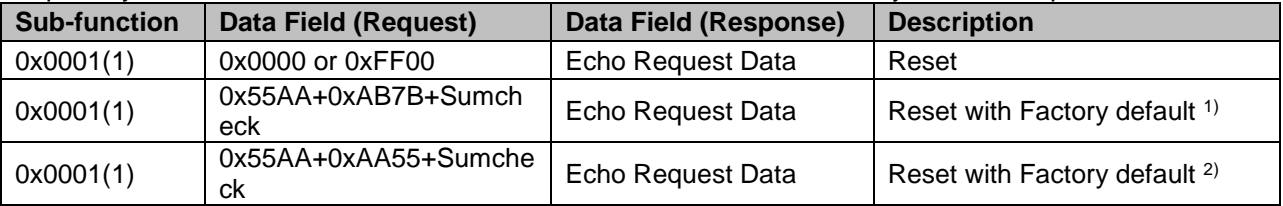

1),2) IP Address, Subnet Mask Address, Gateway Address will be the factory defaults value.

2) Mac Address will be the factory default value.

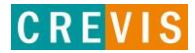

## **Sub-function 0x000A(10) Clear Counters and Diagnostic Register**

The goal is to clear all counters and the diagnostic register. Counters are also cleared upon power–up.

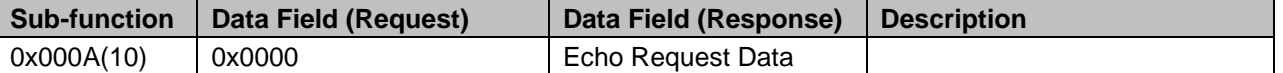

## **Sub-function 0x000B(11) Return Bus Message Count**

The response data field returns the quantity of messages that the remote device has detected on the communications system since its last restart, clear counters operation, or power–up.

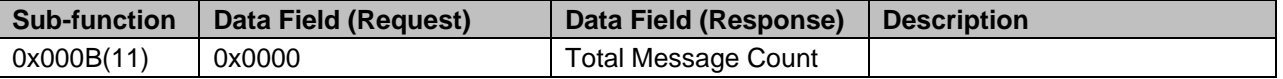

### **Sub-function 0x000C(12) Return Bus Communication Error Count**

The response data field returns the quantity of CRC errors encountered by the remote device since its last restart, clear counters operation, or power–up.

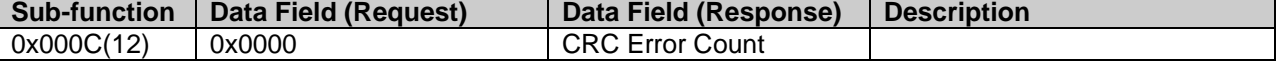

### **Sub-function 0x000D(13) Return Bus Exception Error Count**

The response data field returns the quantity of MODBUS exception responses returned by the remote device since its last restart, clear counters operation, or power–up.

Exception responses are described and listed in section 3.2.11.

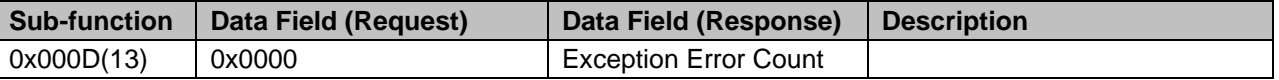

#### **Sub-function 0x000E(14) Return Slave Message Count**

The response data field returns the quantity of messages addressed to the remote device, or broadcast, that the remote device has processed since its last restart, clear counters operation, or power–up.

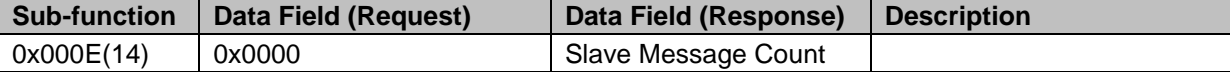

## **Sub-function 0x000F(15) Return Slave No Response Count**

The response data field returns the quantity of messages addressed to the remote device for which it has returned no response (neither a normal response nor an exception response), since its last restart, clear counters operation, or power–up.

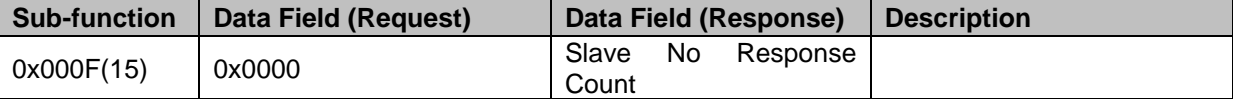

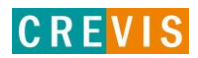

## **Sub-function 0x0064(100) Return Slave ModBus, Internal Bus Status**

The response data field returns the status of ModBus and Internal Bus addressed to the remote device. This status values are identical with status 1word of input process image.

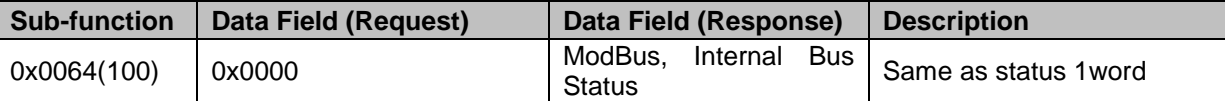

#### **Sub-function 0x0065(101) Return Slave Watchdog Error Count**

The response data field returns the quantity of watchdog error addressed to the remote device since its last restart, clear counters operation, or power–up.

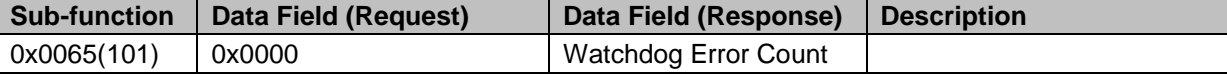

## **15 (0x0F) Write Multiple Coils**

This function code is used to force each coil in a sequence of coils to either ON or OFF in a remote device. The Request PDU specifies the coil references to be forced. Coils are addressed starting at zero. A logical '1' in a bit position of the field requests the corresponding output to be ON. A logical '0' requests it to be OFF. The normal response returns the function code, starting address, and quantity of coils forced.

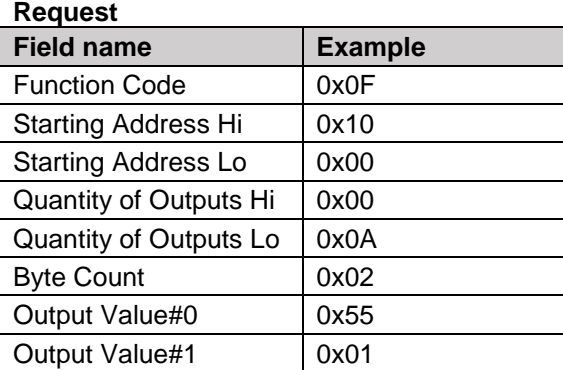

**Response**

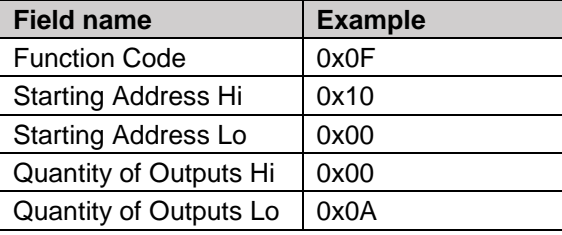

In case of address 0x1015~0x1000 output bit value: 00000000\_00000000 changes to 00000001\_01010101.

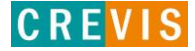

## **16 (0x10) Write Multiple Resgisters**

This function code is used to write a block of contiguous registers (1 to approx. 120 registers) in a remote device.

The requested written values are specified in the request data field. Data is packed as two bytes per register. The normal response returns the function code, starting address, and quantity of registers written.

#### **Request**

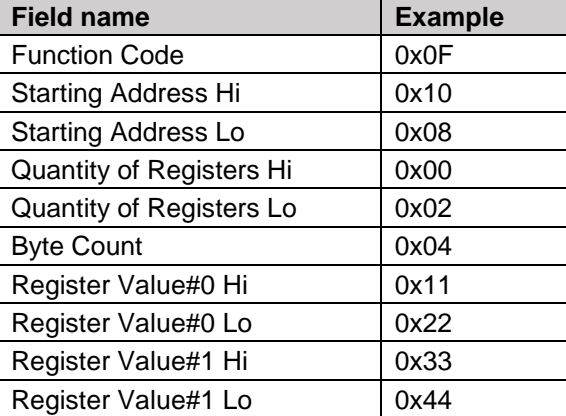

#### **Response**

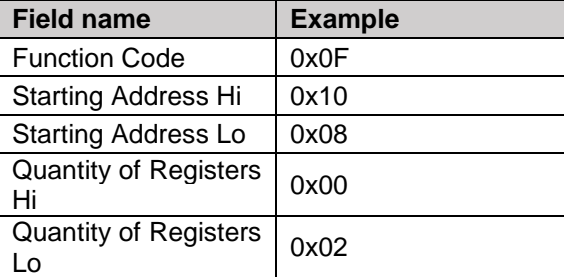

.- In case of address 0x0800, 0x0801 output register value: 0x0000, 0x0000 changes to 0x1122, 0x3344.

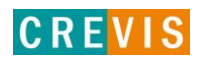

## **23 (0x17) Read/Write Multiple Resgisters**

This function code performs a combination of one read operation and one write operation in a single MODBUS transaction. The write operation is performed before the read. The request specifies the starting address and number of holding registers to be read as well as the starting address, number of holding registers, and the data to be written. The byte count specifies the number of bytes to follow in the write data field.

The normal response contains the data from the group of registers that were read. The byte count field specifies the quantity of bytes to follow in the read data field.

## **Request**

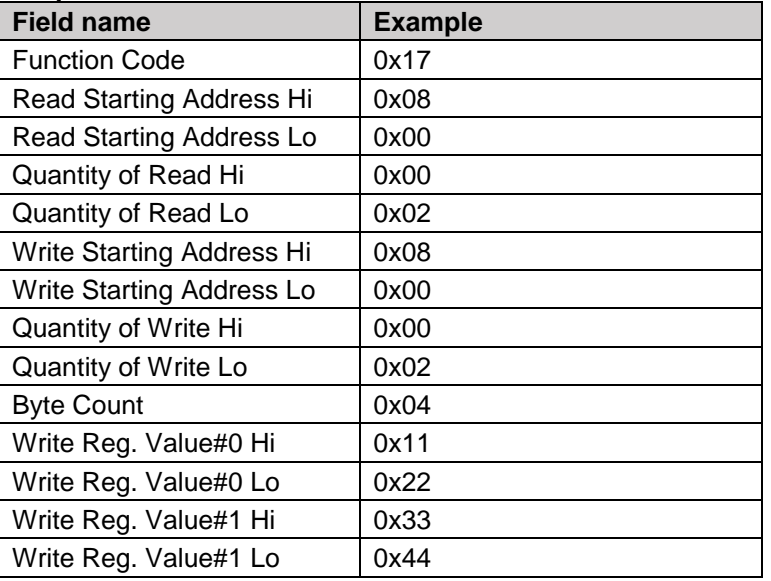

#### **Response**

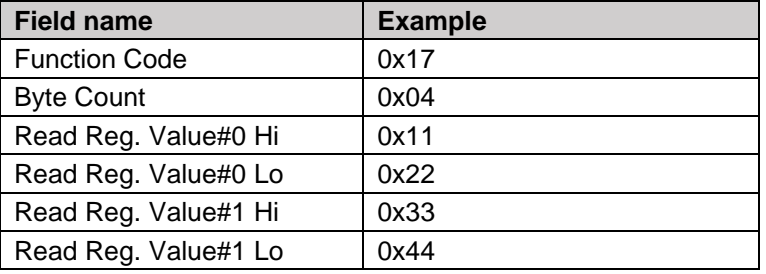

In case of address 0x0800, 0x0801 output register value: 0x0000, 0x0000 changes to 0x1122, 0x3344.

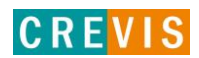

#### **Error Response**

In an exception response, the server sets the MSB of the function code to 1. This makes the function code value in an exception response exactly 80 hexadecimal higher than the value would be for a normal response.

### **Exception Response Example**

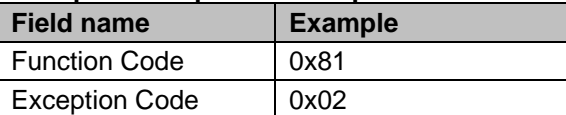

## **Exception Codes**

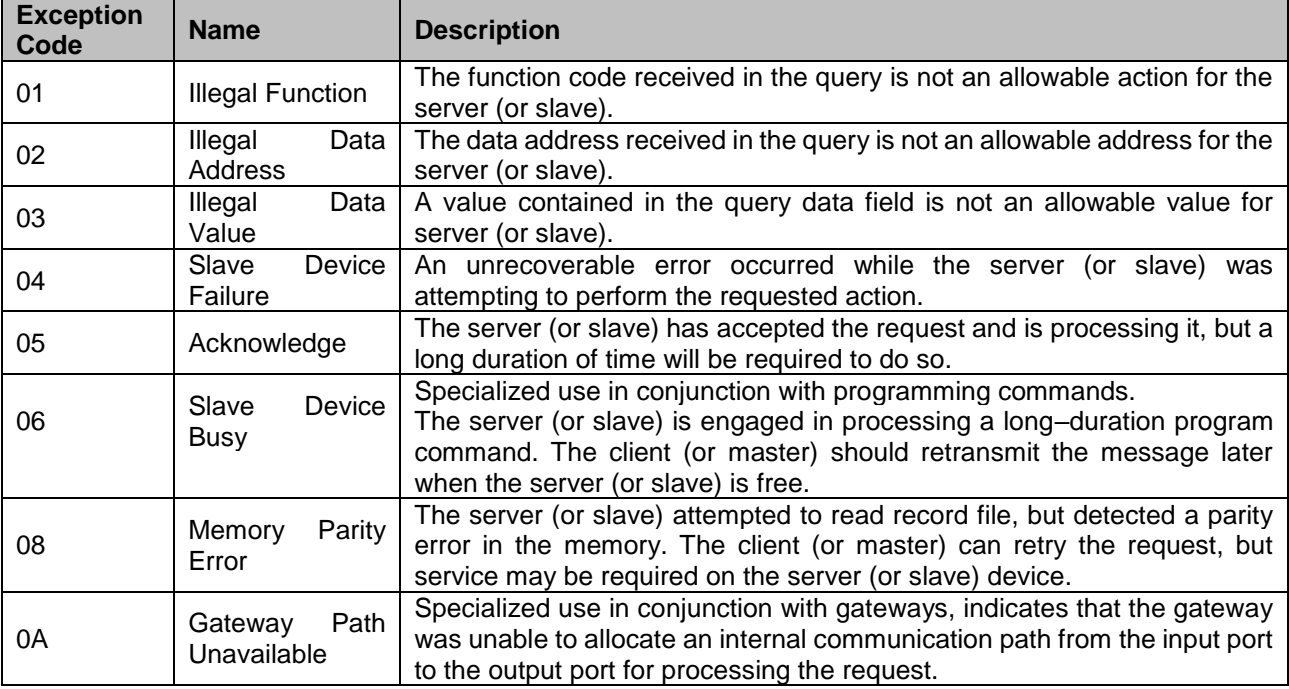

- GN-9289 response exception code 01, 02, 03, 04 and 06.

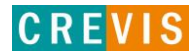

# <span id="page-39-0"></span>**8.3. MODBUS Special Register Map**

The special register map can be accessed by function code 3, 4, 6 and 16. Also the special register map must be accessed by read/write of every each address (one address).

| 0x1000(4096)<br>0x1001(4097)<br>0x1002(4098)<br>0x1003(4099)<br>0x1004(4100)<br>0x1005(4101)<br>0x1006(4102)<br>0x1010(4112)<br>0x1011(4113) | Read<br>Read<br>Read<br>Read<br>Read<br>Read<br>Read<br>Read<br>Read | 1 word<br>1 word<br>1 word<br>1 word<br>2word<br>String upto<br>34byte<br>1 word<br>2word | Vendor ID = $0x02E5(741)$ , Crevis. Co., Ltd.<br>Device type = 0x000C, Network Adapter<br>$Product Code = 0x9190$<br>Firmware revision, if 0x0101, revision 1.01<br>Product unique serial number<br>Product name string (ASCII)<br>"GL-9084, CC-Link IE Field Basic, GBUS"<br>Sum check of EEPROM                                                    |
|----------------------------------------------------------------------------------------------------|----------------------------------------------------------------------|-------------------------------------------------------------------------------------------|----------------------------------------------------------------------------------------------------|
|                                                                                                    |                                                                      |                                                                                           |                                                                                                    |
|                                                                                                    |                                                                      |                                                                                           |                                                                                                    |
|                                                                                                    |                                                                      |                                                                                           |                                                                                                    |
|                                                                                                    |                                                                      |                                                                                           |                                                                                                    |
|                                                                                                    |                                                                      |                                                                                           |                                                                                                    |
|                                                                                                    |                                                                      |                                                                                           |                                                                                                    |
|                                                                                                    |                                                                      |                                                                                           |                                                                                                    |
|                                                                                                    |                                                                      |                                                                                           |                                                                                                    |
|                                                                                                    |                                                                      |                                                                                           | Firmware release date                                                                                                    |
|                                                                                                    |                                                                      | 2word                                                                                     | Product manufacturing inspection date                                                                                                    |
| 0x101E(4126)                                                                                                    | Read                                                                 | 15word<br>2word<br>2word<br>2word<br>3word<br>1 word<br>1 word<br>1 word<br>1 word        | Composite Id of following address<br>*TCP mode<br>0x1050(4176), IP address<br>0x1051(4177), Subnet mask<br>0x1052(4178), Gateway<br>0x1053(4179), Ethernet physical address (MAC ID)<br>0x1000(4096), Vendor ID<br>0x1001(4097), Device type<br>0x1002(4098), Product code<br>0x1003(4099), Firmware revision<br>0x1004(4100), Product serial number |

**Adapter Identification Special Register (0x1000, 4096)**

- String Type consists of valid string length (first 1word) and array of characters

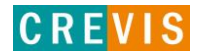

## **Adapter Watchdog Time, other Time Special Register (0x1020, 4128)**

A watchdog timer can be configured for timeout periods up to 65535(1unit=100msec). The Watchdog timer will timeout (timer decreased, reached 0) if ModBus operation to the slave node does not occur over the configured watchdog value, then the slave adapter forces that slot output value is automatically set to user-configured fault actions and values.

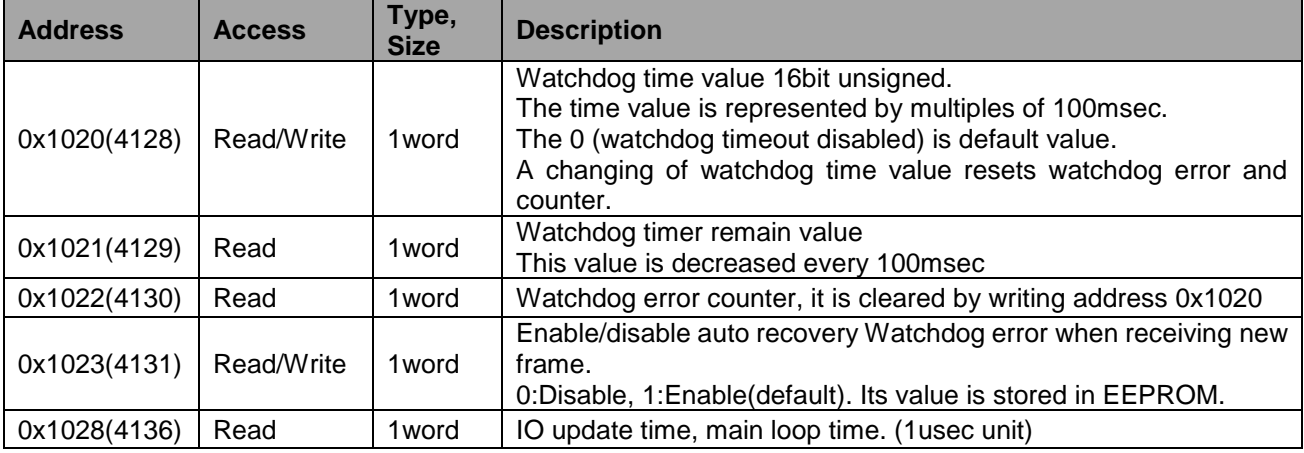

## **Adapter TCP/IP Special Register (0x1040, 4160)**

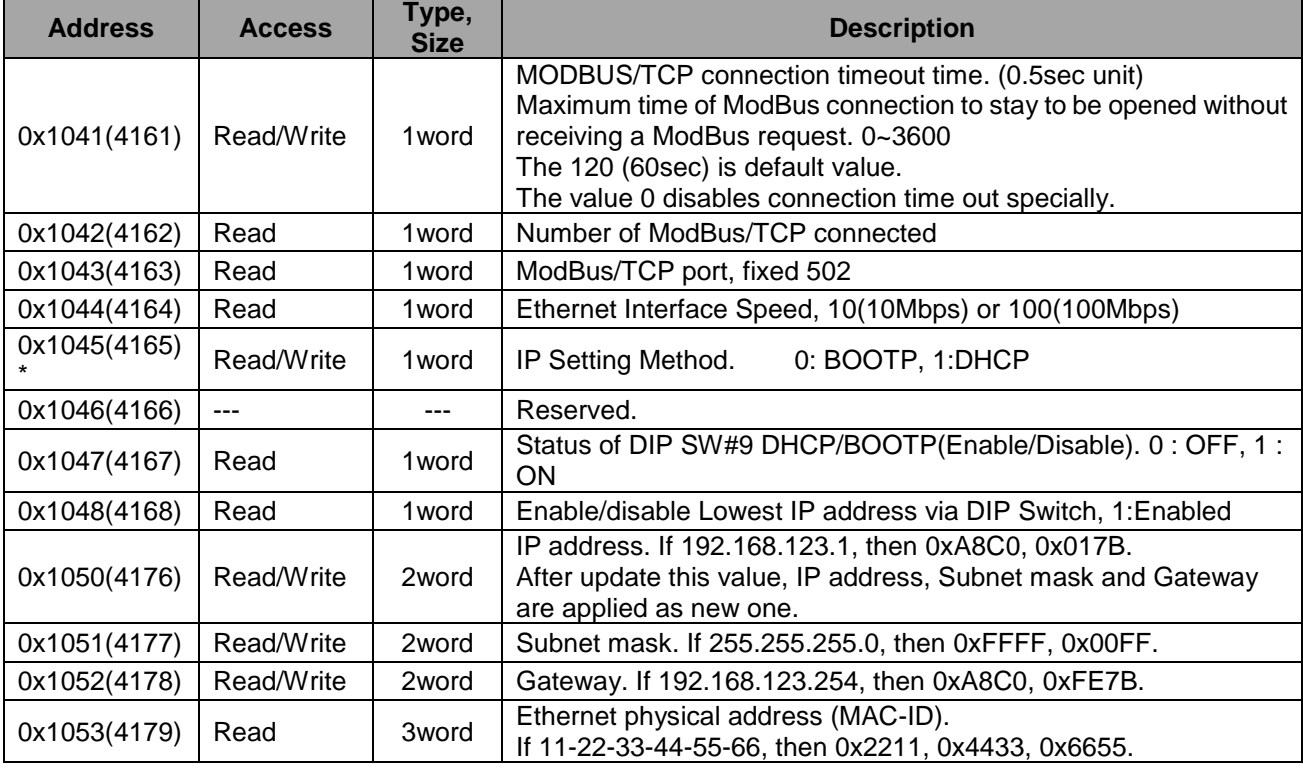

\* Power off and then power on, this value is applied.

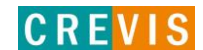

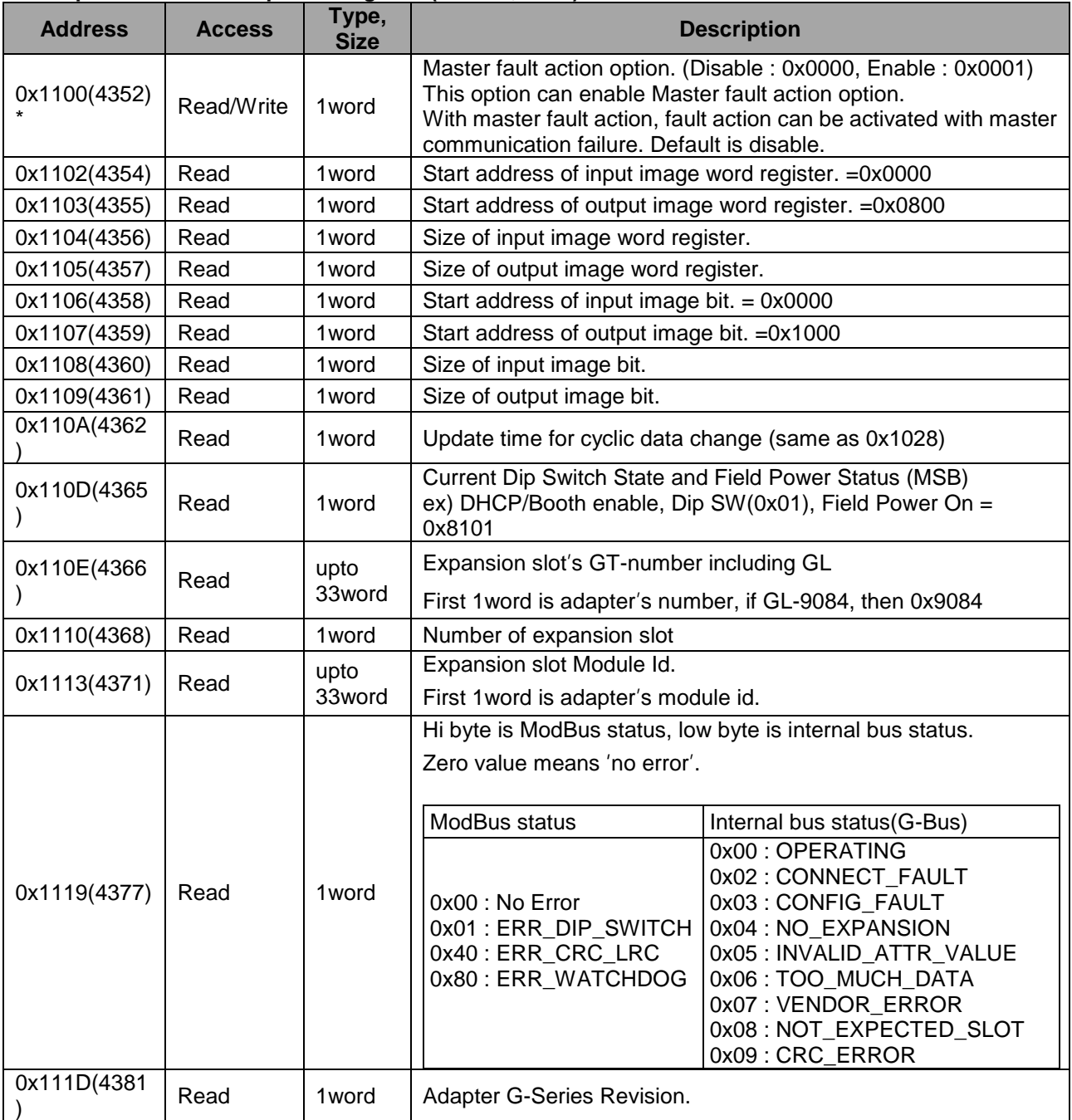

**Adapter Information Special Register (0x1100, 4352)**

After the system is reset, the new "Set Value" action is applied.

\*\* If the slot location is changed, set default value automatically (all expansion slot are live).

#### **Expasion Slot Information Special Register (0x2000, 8192)**

Each expansion slot has 0x20(32) address offset and same information structure. Slot#1 0x2000(8192)~0x201F(8223) Slot#2 0x2020(8224)~0x203F(8255) Slot#3 0x2040(8256)~0x205F(8287) Slot#4 0x2060(8288)~0x207F(8319)  $S$ lot#5 0x2080(8320)~0x209F(8351) Slot#6 Slot#7 0x20C0(8384)~0x20DF(8415) Slot#8 0x20E0(8416)~0x20FF(8447)

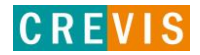

Slot#9 0x2100(8448)~0x211F(8479) Slot#10 0x2120(8480)~0x213F(8511) Slot#11 0x2140(8512)~0x215F(8543) Slot#12 0x2160(8544)~0x217F(8575) Slot#13 0x2180(8576)~0x219F(8607) Slot#14 0x21A0(8608)~0x21BF(8639) Slot#15 0x21C0(8640)~0x21DF(8671) Slot#16 0x21E0(8672)~0x21FF(8703)

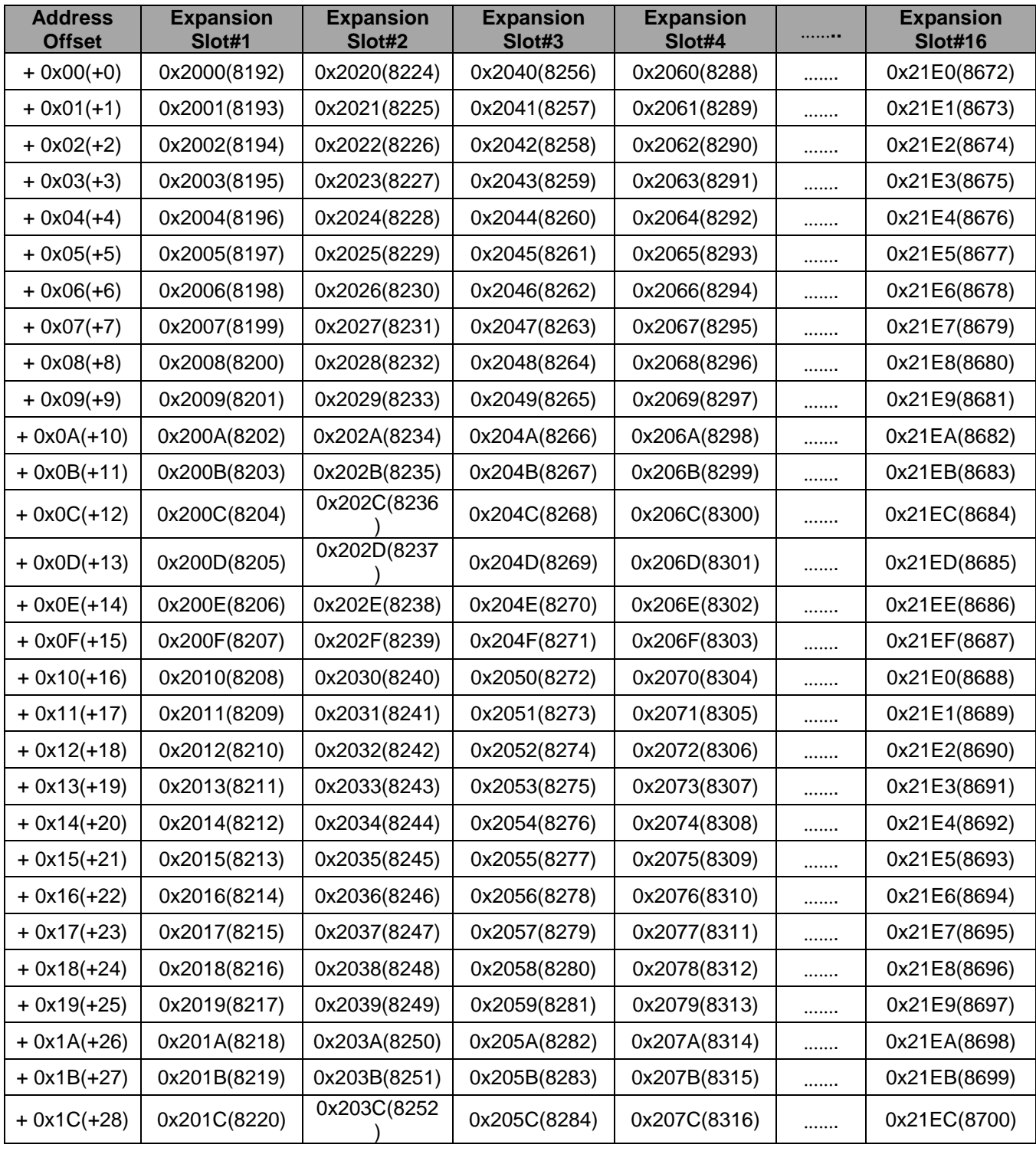

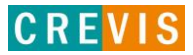

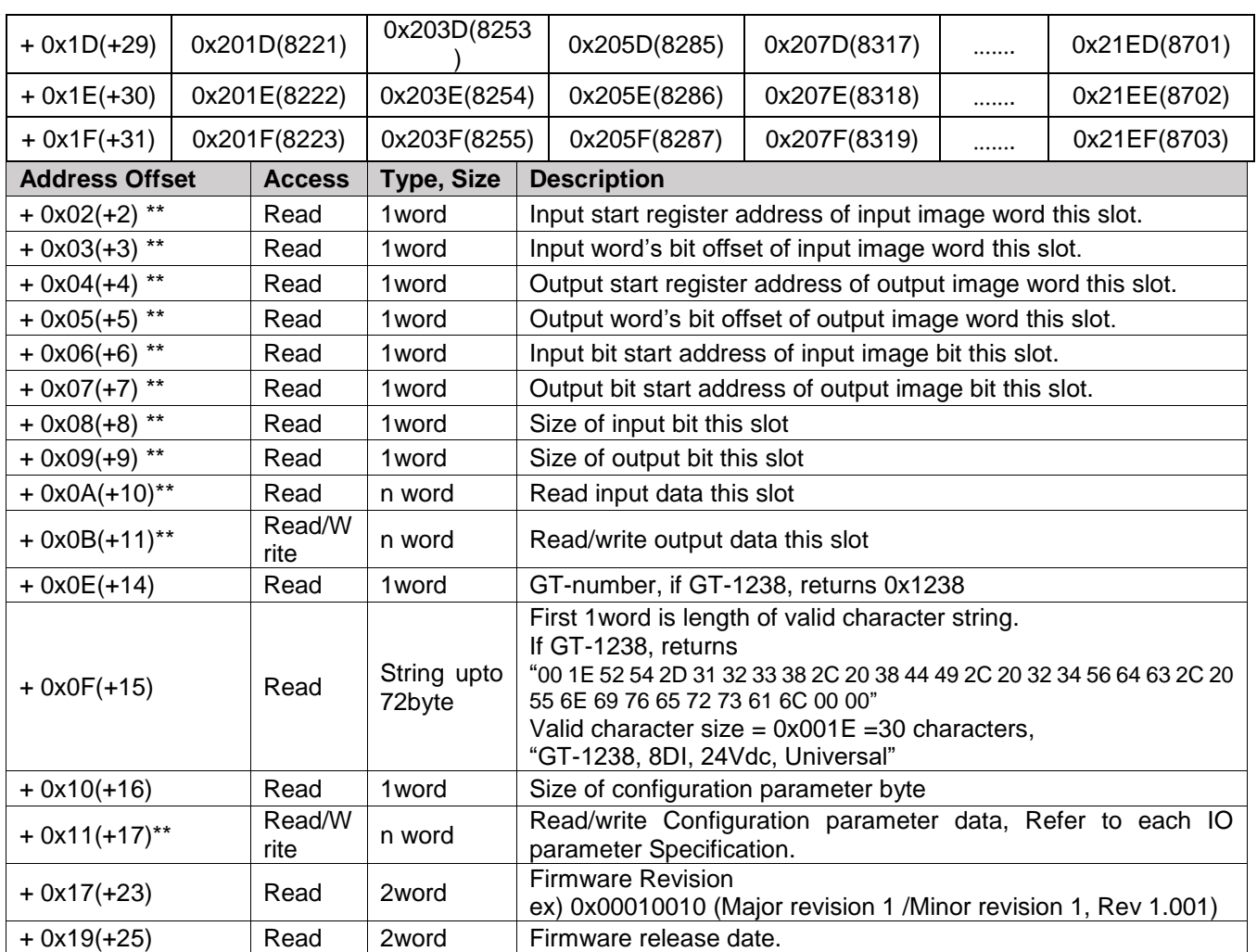

\* After the system is reset, the new "Set Value" action is applied.

\*\* Nothing of output, input, memory or configuration parameter corresponding slot returns Exception 02.

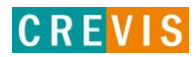

# <span id="page-44-0"></span>**8.4. Supported MODBUS Function Codes**

MODBUS Reference Documents [http://www.modbus.org](http://www.modubs.org/) MODBUS Tools [http://www.modbustools.com,](http://www.modbustools.com/) modbus poll [http://www.win-tech.com,](http://www.win-tech.com/) modscan32

# **9. Trouble Shooting**

# <span id="page-45-0"></span>**9.1. How to diagnose by LED indicator**

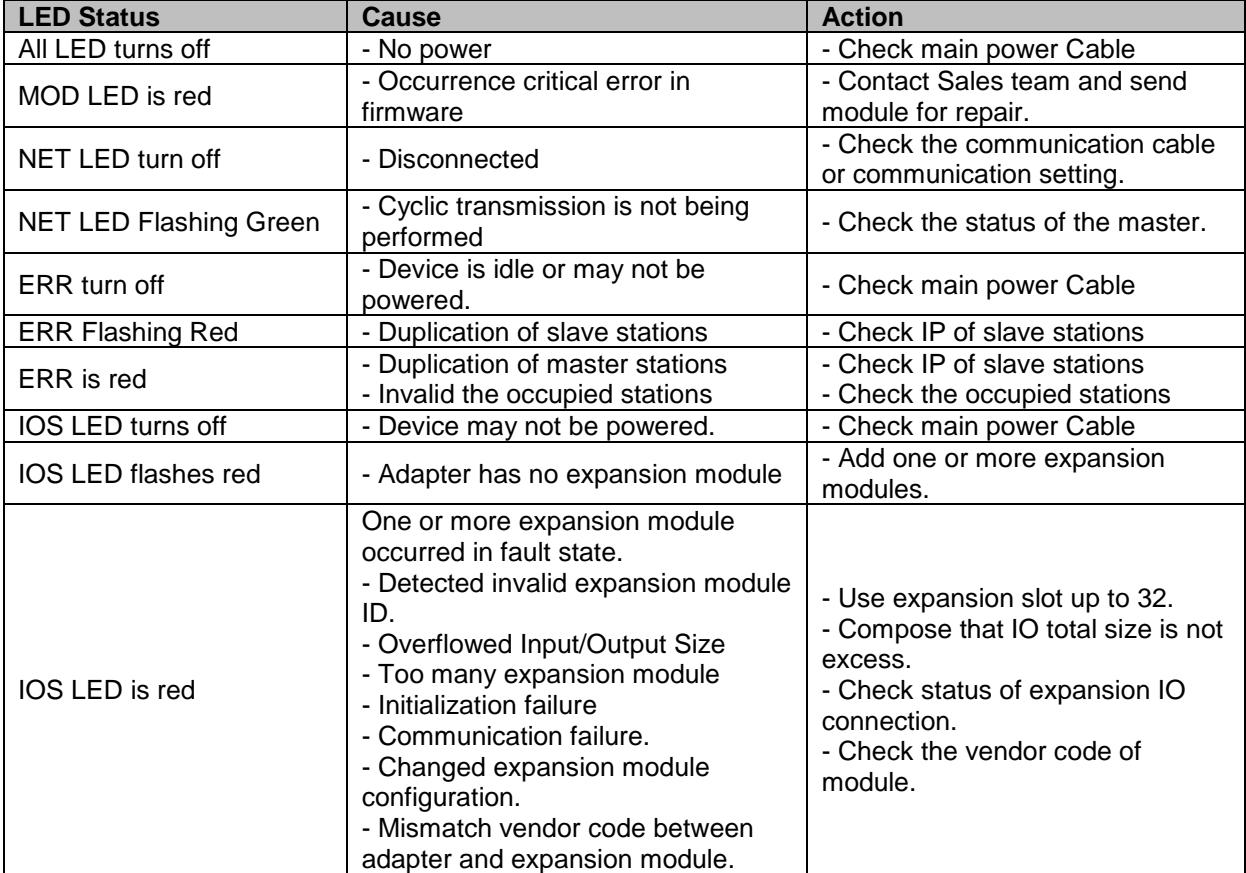

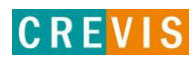

# **APPENDIX A**

# <span id="page-46-0"></span>**A.1. Product List**

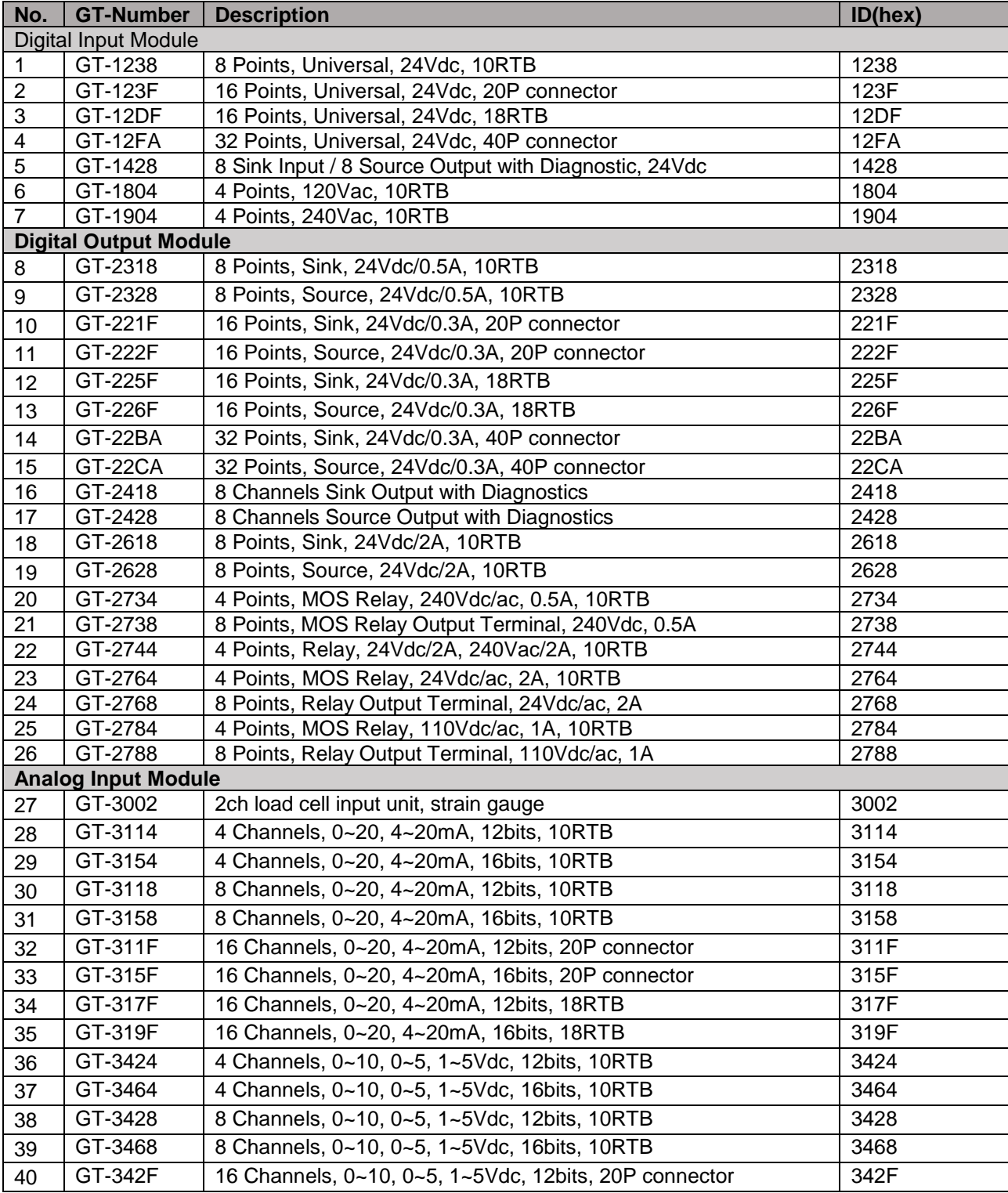

Copyright(C) CREVIS Co.,Ltd Support +82-31-273-6453 URL : www.crevis.co.kr

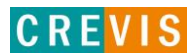

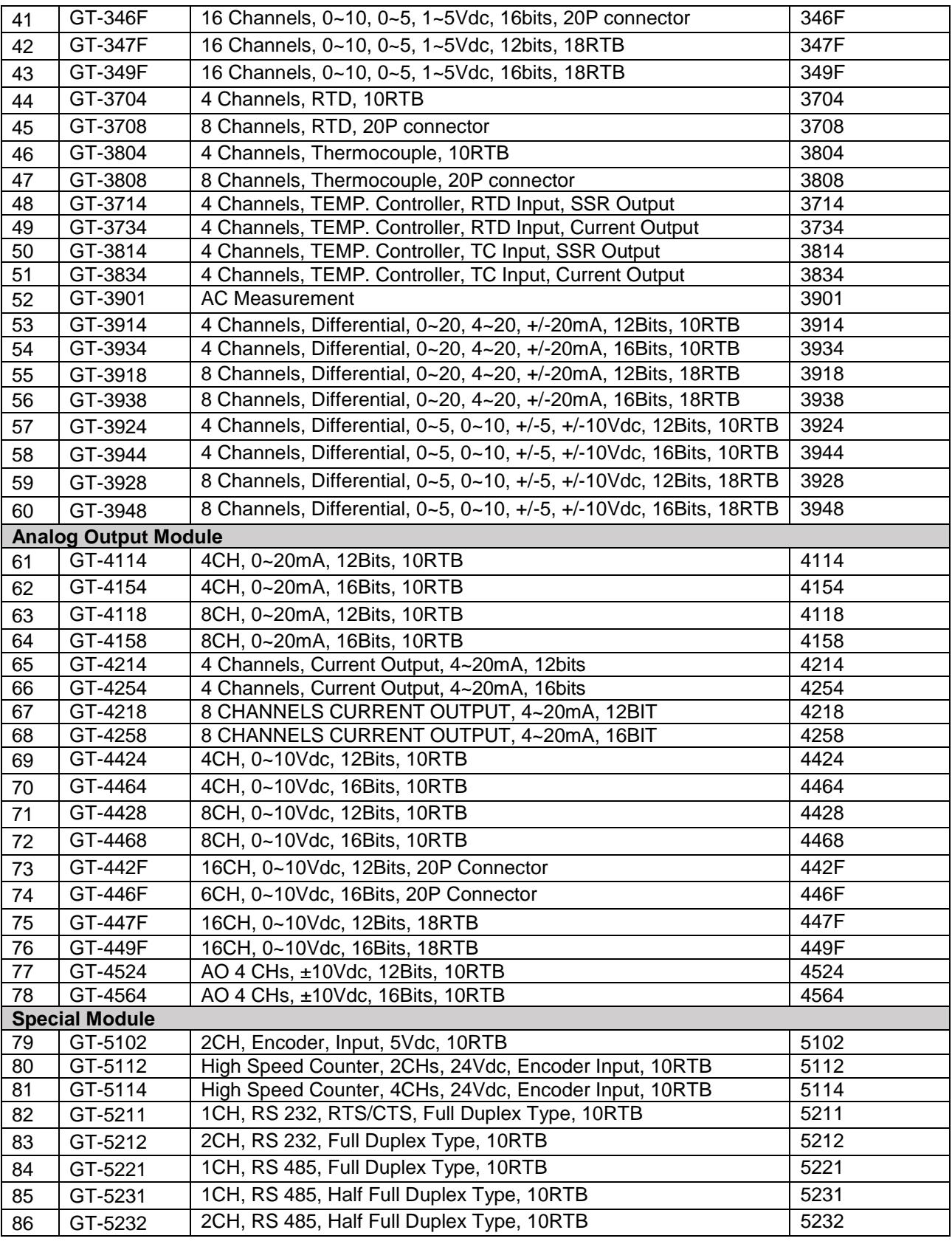

Copyright(C) CREVIS Co.,Ltd Support +82-31-273-6453 URL : www.crevis.co.kr

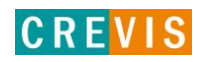

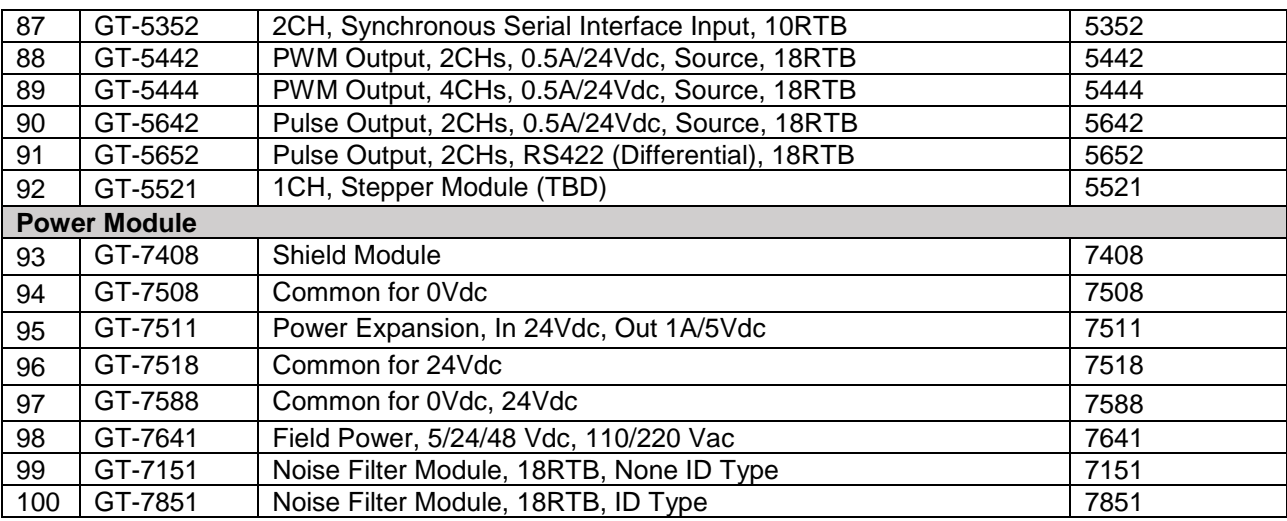

# <span id="page-48-0"></span>**A.2. Glossary**

- System Power: The power for starting up CPU.
- Field Power: The power for input and output line.
- Terminator Resistor: Resistor for prevention reflected wave.
- EDS: Electronic Data Sheet.
- sinking: The method of input and output what device does not have power source.
- sourcing: The method of input and output what device have power source.

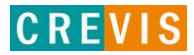